# <span id="page-0-0"></span>**HPS Service Pack 15 FLASH/Readme**

This is IBM pSeriesHigh Performance Switch (HPS) Service Pack 15.

This Service Pack details updates to these components: [Hardware Management Console \(HMC\)](#page-12-0) 3.3.6 - Build level 20050706.1 [Global Firmware \(GFW\)](#page-12-1) 3H050607 / 3J050405 [Power Subsystem Microcode \(PT Code\)](#page-13-0) 26A8 [SwitchNetwork Manager \(SNM\)](file:///Z|/projects/s/support_tools/set2/htdocs/data/hps/related/P4%20PDFs%201%20to%2020/HPSservicePack15.3.html#SNMFNM_section_3_download_info) 1.3.5.0 [HPS/SNI LP Software \(CSS\)](#page-14-0) 1.1.3.3 [AIX 5L Version 5.2](#page-14-0) 5.2.0.61 [AIX LPs \(HPC\)](#page-14-0) as listed in "**[Detailed LP Level Check"](#page-15-0) [VSD](#page-15-1)  [LAPI](#page-15-2) [HPS](#page-15-3) [PPE](#page-16-0) [LoadL](#page-16-1) [GPFS](#page-16-2)  [CSM](#page-17-0) [RSCT](#page-17-1)** 

This Service Pack also contains general guidelines for upgrading the components listed in [Section 3: " Component update/download information".](#page-11-0)

These guidelines are intended to be a supplement to the other IBM documents referred to in this document. We strongly advise that you have the referenced documents available before you begin the upgrade process. A list of referenced documents can be found in Section 1:Supporting Documentation.

The Code Levels listed in [Section 3: " Component update/download information"](#page-11-0) reflect the levels available at the time of this Service Pack release.

Some components support only a single version, notably the Microcode for GFW and the Power Subsystem. Subsequent released versions are expected to be backward compatible.

The procedure outlined in [Section 4: "Recommended Installation Sequence \(Overview\)"](#page-19-0) is the standard sequence of installation.

Non-standard sequences and/or undocumented code levels may cause unforseen problems. In this event please contact your Customer Service Representative.

### **openCIMOM 0.8(5.2). If you are upgrading to this Service Pack from a service pack that is earlier than SP9, then installing CSM1.4 is required. The recommended AIX service level is AIX 5L version 5.2 is ML6. The Maintenance package contains CSM 1.4 which requires RPM update**

Because '/var' is a system data repository, system administrators should check periodically to maintain /var such that there is at least 30 Mb free [use 'df -k']. If it is more than 75% full, look for the directories that contain the most data. [use 'du /var | sort -n' ]

#### <span id="page-1-1"></span>Table of Contents:

- [Supporting Documentation](#page-1-0)   $\downarrow$
- [Software Updates/Performance Enhancements](#page-2-0) ψ
- [Component update/download information](#page-11-0) Φ
- [Recommended installation sequence \(Overview\)](#page-19-0) Φ
- [Installation Guidelines](#page-21-0) Φ
- [Known problems/workarounds/Restrictions](#page-46-0)  ψ
- <span id="page-1-0"></span>[Service Pack fix list \(by component\)](#page-51-0) Φ

#### **[Section 1: Supporting Documentation](#page-1-1)**

- 1. [Hardware Management Console](http://publib16.boulder.ibm.com/pseries/en_US/infocenter/base/HW_hmc.htm)
- 2. [Hardware Management Console for pSeries Installation and Operations Guide](http://publib16.boulder.ibm.com/pseries/en_US/infocenter/base/hardware_docs/pdf/380590.pdf)
- 3. [\(SA38-0590-07\)](http://publib16.boulder.ibm.com/pseries/en_US/infocenter/base/hardware_docs/pdf/380590.pdf)
- 4. [Hardware Management Console for pSeries Maintenance Guide \(SA38-0603-05\)](http://publib16.boulder.ibm.com/pseries/en_US/infocenter/base/hardware_docs/pdf/380603.pdf)
- 5. [pSeries High Performance Switch \(HPS\) Planning, Installation and Service Guide](http://publib.boulder.ibm.com/epubs/pdf/aq1h3mst.pdf)
- 6. [\(GA22-7951-01\) \(HPS Guide\)](http://publib.boulder.ibm.com/epubs/pdf/aq1h3mst.pdf)
- 7. [IBM eServer pSeries 690](http://publib16.boulder.ibm.com/pseries/en_US/infocenter/base/hardware_docs/pdf/380589.pdf)
- 8. [Switch Network Interface for eServer pSeries High Performance Switch Guide and](http://publibfp.boulder.ibm.com/epubs/pdf/c2348692.pdf)
- 9. [Reference \(SC23-4869-01\)](http://publibfp.boulder.ibm.com/epubs/pdf/c2348692.pdf)
- 10. [AIX 5.2 documentation](http://publib16.boulder.ibm.com/pseries/en_US/infocenter/base/aix52.htm)
- 11. [AIX 5L Version 5.2 Installation Guide and Reference](http://publib16.boulder.ibm.com/pseries/en_US/aixins/insgdrf/insgdrf.pdf)
- 12. [AIX 5L Version 5.2 Performance Management Guide](http://publib.boulder.ibm.com/infocenter/pseries/topic/com.ibm.aix.doc/aixbman/prftungd/prftungd.pdf)
- 13. [Reliable Scalable Cluster Technology \(RSCT\) Library](http://publib.boulder.ibm.com/clresctr/windows/public/rsctbooks.html)
- 14. [General Parallel File System \(GPFS\) Library](http://publib.boulder.ibm.com/clresctr/windows/public/gpfsbooks.html#all_clusters23)
- 15. [Cluster System Management \(CSM\) Library](http://publib.boulder.ibm.com/clresctr/windows/public/clusterbooks.html#aix14010)
- 16. [IBM Parallel Environment for AIX 5L Installation Version 4 Release 1.1](http://publib.boulder.ibm.com/clresctr/windows/public/pebooks.html)
- 17. [IBM LoadLeveler for AIX 5L and Linux Using and Administering Version 3 Release2](http://publib.boulder.ibm.com/clresctr/windows/public/llbooks.html)
- <span id="page-2-0"></span>18. [LoadLeveler 3.2 documentation updates](http://publib.boulder.ibm.com/clresctr/docs/LoadL/ll3_2update.html#rdmasupport)

## **[Section 2: Software Updates/Performance Enhancements](#page-1-1)**

- 1. [New SNM/FNM Features](#page-3-0)
- 2. [MPI and LAPI Performance Enhancements](#page-4-0)
- 3. [Support for Node Switch Board \(NSB\) and Intermediate Switch Board \(ISB\) failure](#page-5-0) <[>Application striping and fail-over of packets across multiple interfaces for fault resilience](#page-5-1)
- 4. [Application Checkpoint/Restart and preemption](#page-6-0)  <[>The Web-based System Manager Remote Client a.k.a WebSM PC CLIENT may](#page-6-1)  [need to be reinstalled](#page-6-1)
- 5. [RDMA \(remote direct-memory access \) transport on HPS](#page-8-0)

#### <span id="page-3-0"></span>**[1. New SNM Features:](#page-2-0)**

**New features and functions (on The Switch Network Management Panel ):**  Introduced in HMC 1.3.1.0 - Service Pack 9

 [\(GA22-7951-02\) \(HPS Guide\)](http://publib.boulder.ibm.com/epubs/pdf/aq1h3mst.pdf) For details of operation please see Chapter 4. System management components and Appendix E. Switch Network Manager (SNM) in [pSeries High Performance Switch \(HPS\) Planning, Installation and Service Guide](http://publib.boulder.ibm.com/epubs/pdf/aq1h3mst.pdf) 

#### **Features:**

**HMC Fail-over:** FNM/SNM daemon ("Enable SNM Software in Normal Mode") runs on up to four HMCs in the cluster.

**Verification mode:** "Enable SNM Software for Switch Network Verification" used to check out the system.

#### **Functions :**

There are three(3) new tasks and one(1) renamed task on the Switch Network Management Panel :

NEW: "Select Logical Topology", "Display Cluster Components", "Enable SNM Software for Switch Network Verification" RENAMED: "Enable SNM Software for Normal Mode" used to be "Enable SNM Software"

- \*\*\* Select Logical Topology this introduces a requirement to set the logical topology of
- your system before enabling SNM software. If the logical topology has not been set,
- neither of the tasks to Enable SNM Software will be selectable. This is required. See
- $\bullet$  note 1.
	- ❍ Note: If you are using the SNM Fail-over support introduced in the Software
	- ❍ Update release, the logical topology must be set on each HMC where you enable
	- ❍ SNM software.

<>Display Cluster Components shows the frames and cages of the cluster components with  $\ll$  which SNM can communicate. This task can only be used if SNM software is **NOT** enabled.

<>The new lsswcomp command provides the same function as the "Display Cluster Components" task.

<>Enable SNM Software for Switch Network Verification task is used to check out the system by NOT removing bad links or routes. The main purpose is to discover cable mis-wires and defective hardware. No Routing is modified or loaded. It is NOT intended to be used in a working environment.

<>\*\*\* Enable SNM Software for Normal Mode. select this to run SNM in a normal, working environment. This is required. See note 1.

**Notes:** 

**1) \*\*\* If you are upgrading from Service Pack 8 or less, then these steps are** 

**REQUIRED for an initial installation of FNM/SNM:** 

**First Select Logical Topology then** 

**Enable SNM Software for Normal Mode**.

See "Enable SNM Software" in the HPS Guide.

2) The systems topology selected needs the number of NSB' and ISB's calculated on a per plane basis.

Ex: For a configuration with two NSB's and two planes, there is one NSB per plane with 16 endpoints per plane.

This equates to: 1 Network, 2 Planes, 1NSB\_OISB\_16EP.

# <span id="page-4-0"></span>**[2. MPI and LAPI PerformanceEnhancements:](#page-2-0)**

LAPI and MPI host communication stacks have been tuned, based on experience, for lower latency. These changes complement the communication performance improvements released in part 1. They are being released as one package with the LAPI and MPI striping function. Note: Beginning with the Service Pack 9:

**must set MP\_EUIDEVICE=sn\_all**(or csss). In previous releases, a single MPI/us job - a single MPI user-space job which wants to use HPS adapters in both of two switch planes with multiple tasks per node could use adapters from two planes by setting MP\_EUIDEVICE=sn\_single (or css0).

- A job which sets MP\_EUIDEVICE=sn\_single will only be able to use half of the HPS adapters on the nodes where it runs.

- A job must set MP\_EUIDEVICE=sn\_all in order to use all the HPS adapters in the nodes it is using.

# <span id="page-5-0"></span>**[3. Support for Node Switch Board \(NSB\) and Intermediate Switch Board \(NSB\)](#page-2-0) [failure:](#page-2-0)**

The SNM daemon has been enhanced to ensure that the failure of an NSB and an ISB will be handled appropriately. The main enhancement is that the Switch Network Manager daemon gathers and downloads multiple path table updates into a single transaction instead of one update per transaction. An entire switch board failure or recovery will generate multiple of path entries changes. Therefore handling these updates in groups involves many fewer transactions. These can be processed in a more timely fashion and place a smaller load on SNM and the service network.

# <span id="page-5-1"></span>**[4. Application striping and fail-over of packets across multiple interfaces for](#page-2-0) [fault resilience:](#page-2-0)**

Striping provides a method for a single task of a parallel application to utilize multiple SNI links. This allows a single link to fail without the application using the link being terminated because there is an alternate path to all other tasks of the application. The striping method implemented is designed to provide resilience to switch or interface/link failure and is not designed to provide an increase in the aggregate network bandwidth as seen by tasks.

This link failure resilience function requires support in LoadLeveler, Parallel Environment and the host communication stack for MPI and LAPI. When an interface/link recovers, the striping function will ensure that the link is used again. Another goal of this striping design is to evenly distribute traffic over multiple switch networks to maintain a balance in the communications load.

### KNOWN ISSUES/CONCERNS

- In non-striping mode you only get half the links on a p655 system using a 2 plane configuration when setting MP\_EUIDEVICE=sn\_single. You must use MP\_EUDEVICE= csss or sn\_all to get all links.

- Performance degradation for single task per link of 3% for unidirectional and 5% for exchange bandwidth at large messages. However, multiple tasks per link get full link bandwidth. - Striping currently limited to two links per task. Multiple tasks can use all links as long as there are more tasks than half the links available.

**Note that when using RDMA, there is no large message performance penalty for striping. In fact striping greatly improves large message RDMA bandwidth. The above performance degradation occurs only in packet mode.** 

#### <span id="page-6-0"></span>**[5. Checkpoint/Restart and Preemption:](#page-2-0)**

Checkpoint/restart provides a way to stop and resume applications at some later time. It is a very useful tool in managing the clusters workload since applications can be check-pointed to allow other applications to run or the system made inactive for a maintenance window.

Preemption is also provided so a running application can be suspended to allow another higher priority application to execute right away.

#### <span id="page-6-1"></span>6. **[The Web-based System Manager Remote Client](#page-2-0)** a.k.a **WebSM PC CLIENT**

If the Web SM is updated, it is recommended that the existing code be reinstalled on your remote server or PC to ensure that the WebSM is compatible with this HMC Build.

To install the PC Client software on your remote server or PC go to: http://<hmc-hostname>/ remote\_client.html .

The two versions you see there are the "legacy" websm client - "install shield" and "The future of websm clients." - webstart. Both versions can exist simultaneously on your client workstation

#### **Install shield:**

If there is a currently installed install shield version of WebSM, it **must** be **UNinstalled** before the new version is installed.

Uninstall : From Start -> Control Panel -> Add/Remove Programs -> Web-based System Manager Remote Client click "Change/Remove" and follow instructuions.

**Failure to uninstall will result in undefined behavior of the WebSM PC Client.** 

Install : Go to: http://<hmc-hostname>/remote\_client.html -> "Install Shield" -> select the Operating System where the program will be running.

Select "Open" to immediately install on the machine on which the browser is running. Selecting "Save" will allow you to store the install program for installation at a later time. NOTE: This is a 100 Mb file so either process will require about 15 minutes. Once saved it is a self extracting file that can be used to upgrade multiple PC's.

### **Webstart:**

The webstart installation is a two part installation first - install the 1.4.2 JVM that is has the webstart code. second - invokes the launch code and gets the initial classes downloaded from the HMC.

A feature of the webstart client is that when the client is launched, it will check for new jar files

on the HMC and download them, so subsequent update of the HMC server code do not require the webstart client code to be constantly updated .

There may be an issue of having multiple jvms on the client workstation and the default jvm path not pointing to the IBM 1.4.2 jvm. Webstart does not work well with the sun 1.4.2 jvm, so some cleanup of multiple jvms on your workstation may be needed.

The Java Web Start version requires multiple logins on launching. You have to login to the original HMC whenever you try to connect even if you're just downloading the webstart .jsp files.

If you are getting the .jsp files from a regular AIX box, you will have one less login. You dont experience this in the non-webstart websm because you are not connecting to the webserver to download the .jsp files. Trying to 'cancel out' will result in multiple (up to 16) re-presentations of the login verification box.

1) Install Java Web Start:

Java Web Start for Linux Install Java Web Start on a Linux platform. Once installed, return to this page to download the Remote Client. Java Web Start for Windows Install Java Web Start on a Windows platform. Once installed, return to this page to download the Remote Client.

2) Download Web-based System Manager Remote Client for Java Web Start: Remote Client Download Web-based System Manager Remote Client for Java Web Start on Linux and Windows systems.

The images are quite large, so it may take some time for the download to complete.

# <span id="page-8-0"></span>**[7. RDMA transport on HPS](#page-2-0)**

# **Summary:**

The IBM eServer pSeries High Performance Switch (HPS) with Remote Direct Memory Access (RDMA) enabled delivers 1.8GB/s of unidirectional bandwidth across a single link and over 3.5GB/s over 2 links to a single MPI task for some applications. Bidirectional bandwidth measures almost 3.0GB/s over a single link and over 5.9GB/s for a single MPI task striping over 2 links.

These measurements were achieved on 2 nodes containing 1.9GHz, Power 4+ based processors with 32 CPUs and 2 HPS adapters, and links on each of the 2 nodes. Large pages and cache-line aligned buffers were used for the MPI measurements. These results indicate nearly linear scaling of large message striping performance. A single link is able to deliver over 1.65GB/s of bandwidth over TCP/IP.

# **Advantages of RDMA transport:**

<>Decouples the CPU from the movement of data allowing for better overlap of computation and communication. <>Reduces the computational load of the CPU by off-loading segmentation and reassembly of messages to the network adapter, thereby reducing the number of packet arrival interrupts.

<>Reduces the stress on the memory subsystems by reducing the number of bus crossings - one I/O bus crossing versus the traditional 2 memory bus and 1 I/O bus crossing when not using RDMA.  $\le$ Enables the protocols to efficiently stripe a message (or different messages) from a single task across multiple network interfaces to exploit the available communication bandwidth in parallel without engaging multiple CPUs.  $\ll$ Provides improved raw transport performance. In cases where the transport bottleneck is the copy rate (memory bandwidth), RDMA helps eliminate that bottleneck.

# **How can applications better exploit RDMA?**

To exploit the overlap potential of RDMA, applications should make use of non-blocking calls and schedule communication as early as possible to extract the full overlap potential. For MPI/LAPI applications the RDMA transport kicks in for large messages (to justify the setup costs of RDMA).

Applications that reuse the same communication buffers will benefit further from RDMA since the setup cost is amortized over larger number of transfers.

For applications that send large messages asynchronously, enabling striping should help the

applications realize superior transport bandwidth.

RDMA transport is **disabled** by default in this code release in order to insure that customers r unning production workloads that do not need RDMA operate without change.

**Note :** When RDMA is enabled by changing the device attribute **rdma\_xlat\_limit** to a value greater than 0, it is possible for an RDMA enabled job to surpass the AIX pin limit which may lead to a hung system. If this pin limit is exceeded slowly enough the parallel application will catch a SIGDANGER signal and kill the job. However, if this pin limit is exceeded too rapidly, AIX may resort to killing processes, including systems processes, which may cause system to appear to be hung. This situation may be prevented by setting the rdma\_xlat\_limit to a number which is smaller than 4096 times the sum of the number of large and small pages on the system.

# **RDMA Usage:**

By default, the RDMA capability of the SNI adapters is turned off.

Use the chdev (or optionally /usr/sni/aix52/chgsni) command to turn on RDMA by setting rdma\_xlat\_limit to a value greater than 0x0.

The rdma\_xlat\_limit attribute controls amount of memory allowed for RDMA, per LPAR. The default value of the rdma\_xlat\_limit attribute is 0x0, effectively turning RDMA off.

When using RDMA it is recommended that this attribute value be set to value equal to 75% of small page memory.

This will allow all of the large pages on the system and most of the small pages to be mapped to the sni adapters.

**PLEASE NOTE: This odm attr ( rdma\_xlat\_limit ) is changed for ALL sni's in an LPAR with just the single command.** 

**For the change to take effect, the LPAR must be rebooted.** 

**The RDMA option MUST be turned ON OR OFF across the entire cluster. If it is not, SNI adapters will not communicate due to version mismatch failures!**

# **NOTES:**

When RDMA is turned on, the IP protocol automatically uses the RDMA capability. For user space jobs, an additional LoadLeveler keyword (bulkxfer=yes) must be set in the LoadLeveler job control file to indicate that this job is requesting RDMA. This allows users to run both RDMA and non-RDMA jobs on the system. [For the most current details see: LoadLeveler 3.2 documentation updates; Addition of](http://publib.boulder.ibm.com/clresctr/docs/LoadL/ll3_2update.html#rdmasupport)  [support for Bulk Data Transfer ...](http://publib.boulder.ibm.com/clresctr/docs/LoadL/ll3_2update.html#rdmasupport)

[For more information, please see the "LoadLeveler Using and Administration Guide".](http://publib.boulder.ibm.com/clresctr/windows/public/llbooks.html)

To enable RDMA:/usr/sbin/chdev -l sniX -a rdma\_xlat\_limit=XLAT\_LIMIT ; where XLAT\_LIMIT is 75% or less of the small page memory.

To disable RDMA:/usr/sbin/chdev -l sniX -a rdma\_xlat\_limit=0x0000000000000000

To check the RDMA status: -- run lsattr -El sni0 ; lsattr -El sni1 ; Ex: for i in `lsdev|grep sni.\*Avail|awk '{print \$1}'`; do lsattr -El \$i|grep rdma; done chdev Usage: chdev -l Name [-a Attribute=Value]...[-p ParentName][-P|-T] chdev -l Name -a rdma\_xlat\_limit=size

The 'True' seen in the lsattr output is whether or not the value is user modifiable. The rdma\_xlat\_limit attribute is one of 5 that are not valid on just 1 sni -- so the change method updates the odm for all sni's This attribute is modified for all existing devices. Any user supplied -l option is ignored. Attribute values for rdma\_xlat\_limit : Default value: 0x0 (Implies RDMA is turned off) MINimum value: 0x0 MAXimum value: 0xFFFFFFFFFFFFFFFF ( Maximum amount of memory allowed for RDMA (in bytes). ) Recommended value: 75% or less of small page memory.

## <span id="page-10-0"></span>**Regarding the use of memory by RDMA and TLP.**

Real memory is divided into 2 categories - Small Pages and Large pages. It is the users responsibility to achieve an optimal balance between the the 2 categories based on the expected and/or experienced needs of

both SNI adapters memory requirements expressed in TLP and applications use of Small Pages as expressed in RDMA.

TLP can allocate up to 75% of real memory.

RDMA can pin and map up to 75% of small page application memory.

Total Real Memory is a function of N(bytes of real mem) = T(bytes of reaL mem allocated to TLP) + S(bytes of real mem allocated to Small Pages) Small Page memory is a function of S(bytes of real mem allocated to Small Pages) = N(bytes of real mem) - T(bytes of reaL mem allocated to TLP) Large Page memory is a function of T(bytes of real mem allocated to  $TLP$ ) = N(bytes of real mem) - S(bytes of real mem allocated to Small Pages)

The amount of small page memory can be calculated as follows:

lsattr -E -l sys0 -a realmem returns the number of kbytes real memory, call this number A. vmo -o lgpg\_regions returns the number of large pages, call this number B. Then  $A*1024 - B*16*1024*1024$  is the amount of small page memory in bytes. Ex:

#!/bin/ksh

real\_mem=`lsattr -E -l sys0 -a realmem|awk '{print \$2}'` lgpg\_regions=`vmo -o lgpg\_regions|awk '{print \$3}'`  $A = $(( \text{ real\_mem} * 1024 )$)$ B=\$(( lgpg\_regions \* 16\*1024\*1024 )) print "Real Mem=\$A, TLP=\$B; Small pages=\$((A - B))" Real Mem=32212254720, TLP=4294967296; Small pages=27917287424

The rdma\_xlat\_limit will limit the amount of memory that a user application can pin and map for use with RDMA.

This pinning and mapping only survives as long as the job it executing. After it exits the memory is unpinned and freed.

See also **[Regarding the use of memory by TLP](#page-34-0)** in Section 5: Installation Guidelines: step 3b.

<span id="page-11-0"></span>**<u>Crition 3: Component update/download information</u>** 

<span id="page-12-1"></span><span id="page-12-0"></span>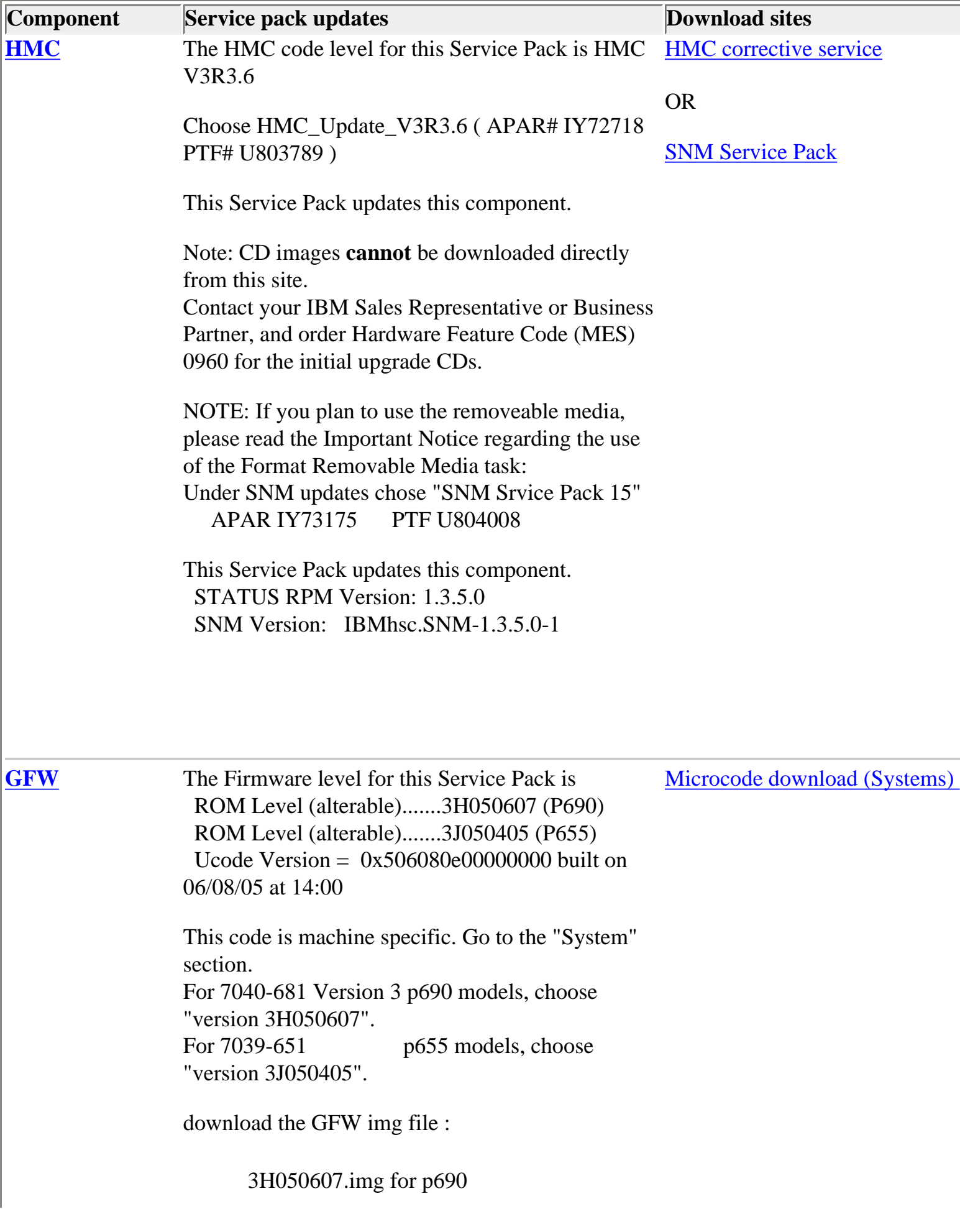

<span id="page-13-0"></span>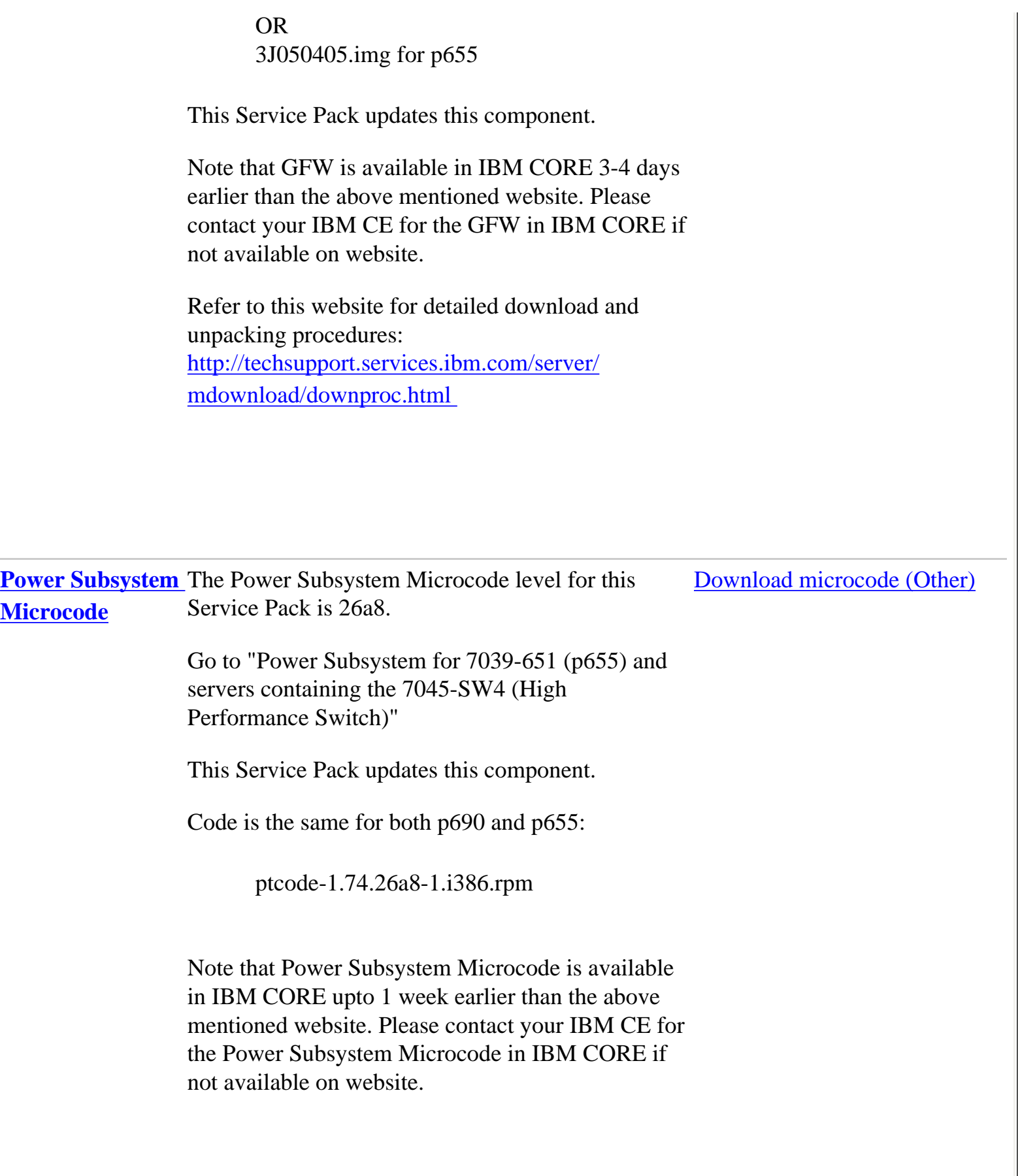

<span id="page-14-0"></span>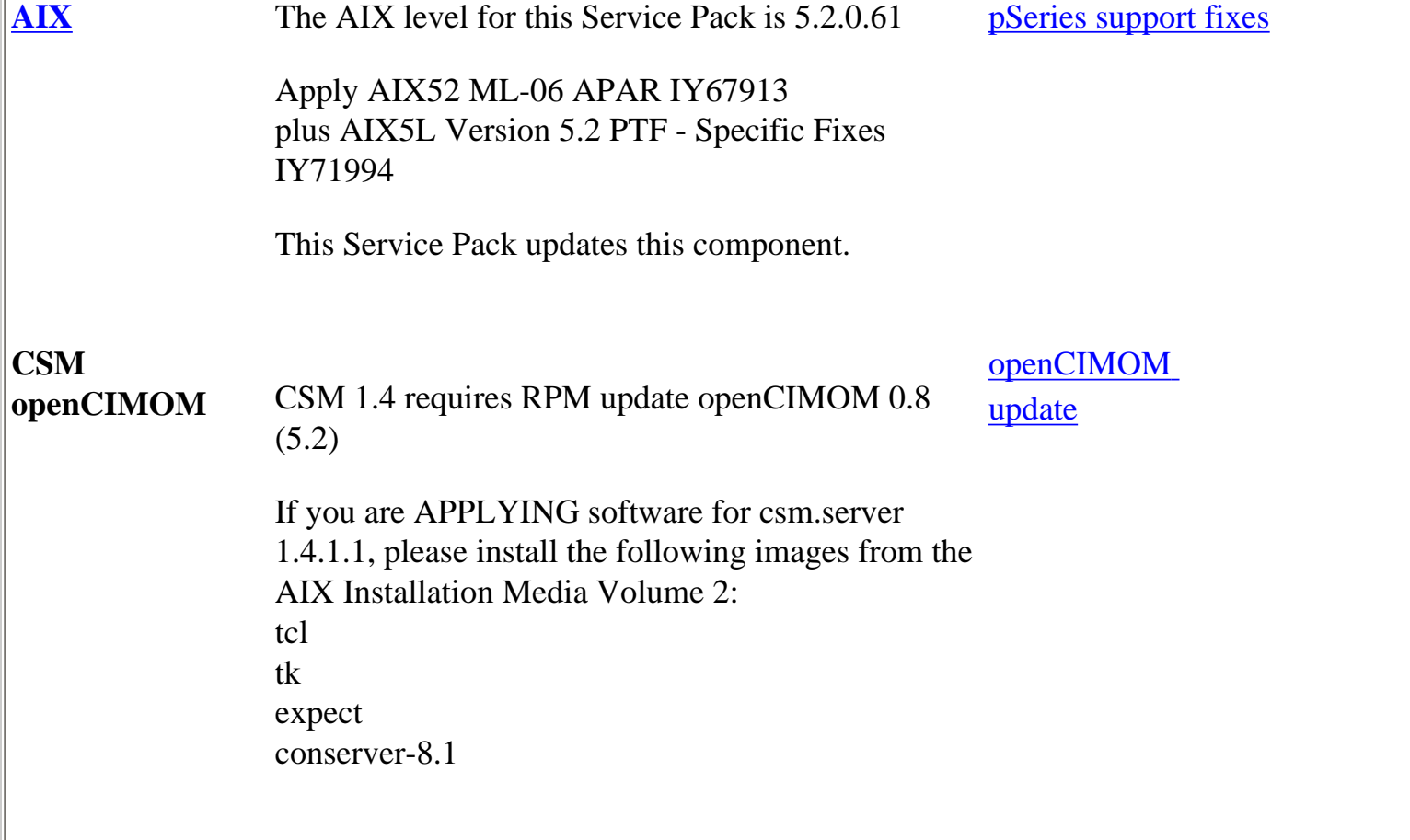

#### **AIX Licensed Program** (**LP):**

The LP fileset fix levels listed in the table below indicate the latest available levels at the time this HPS Service Pack was released.

As a convenience, the table contains an "order the latest" APAR number for each of the LPs. If you click on the LP Component link, you will be sent to the website 'pSeries support fixes' where you can get the latest available fixes for that component. The APAR package will contain fix levels that are the same or higher than the levels listed below.

If you prefer, you can download the entire bundle of fixes for ALL components in the table by referencing **APAR IY74492.** .

To check the LP service levels, on each logical partition issue:

lslpp -Lc | egrep "vsd|LAPI|HPS|sni|ppe|LoadL|mmfs|rsct|csm|essl|pessl" | cut -d : -f 2,3 |sed 's/:/ /'

### <span id="page-15-0"></span>**Detailed LP Level Check**

<span id="page-15-3"></span><span id="page-15-2"></span><span id="page-15-1"></span>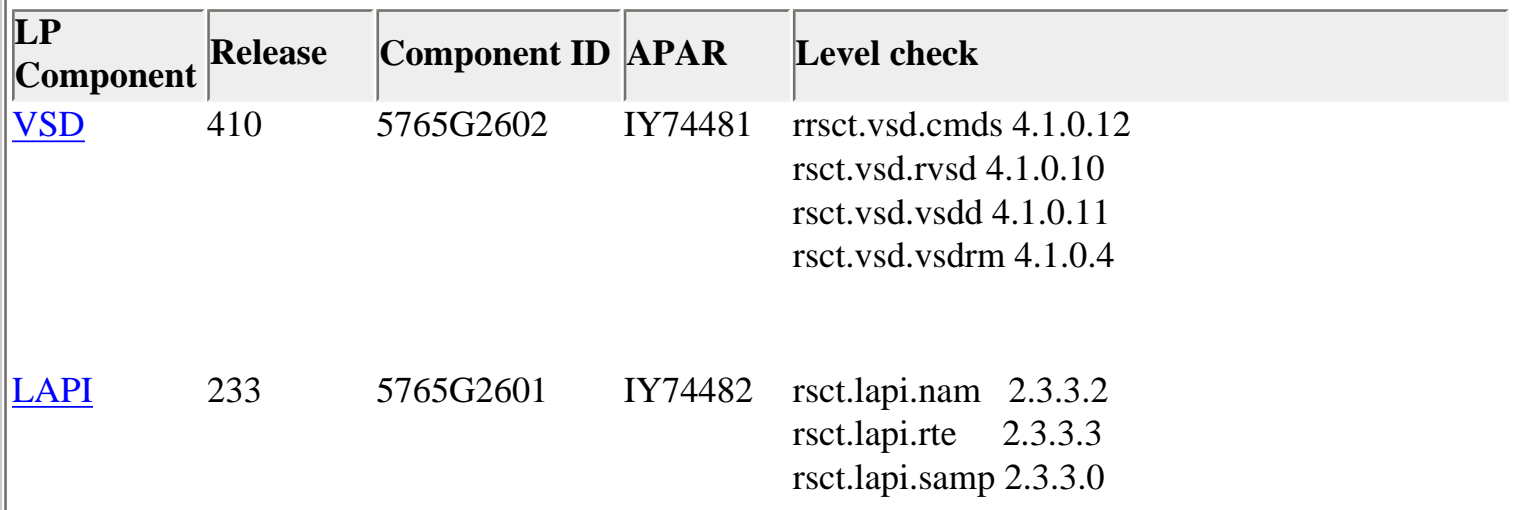

<span id="page-16-2"></span><span id="page-16-1"></span><span id="page-16-0"></span>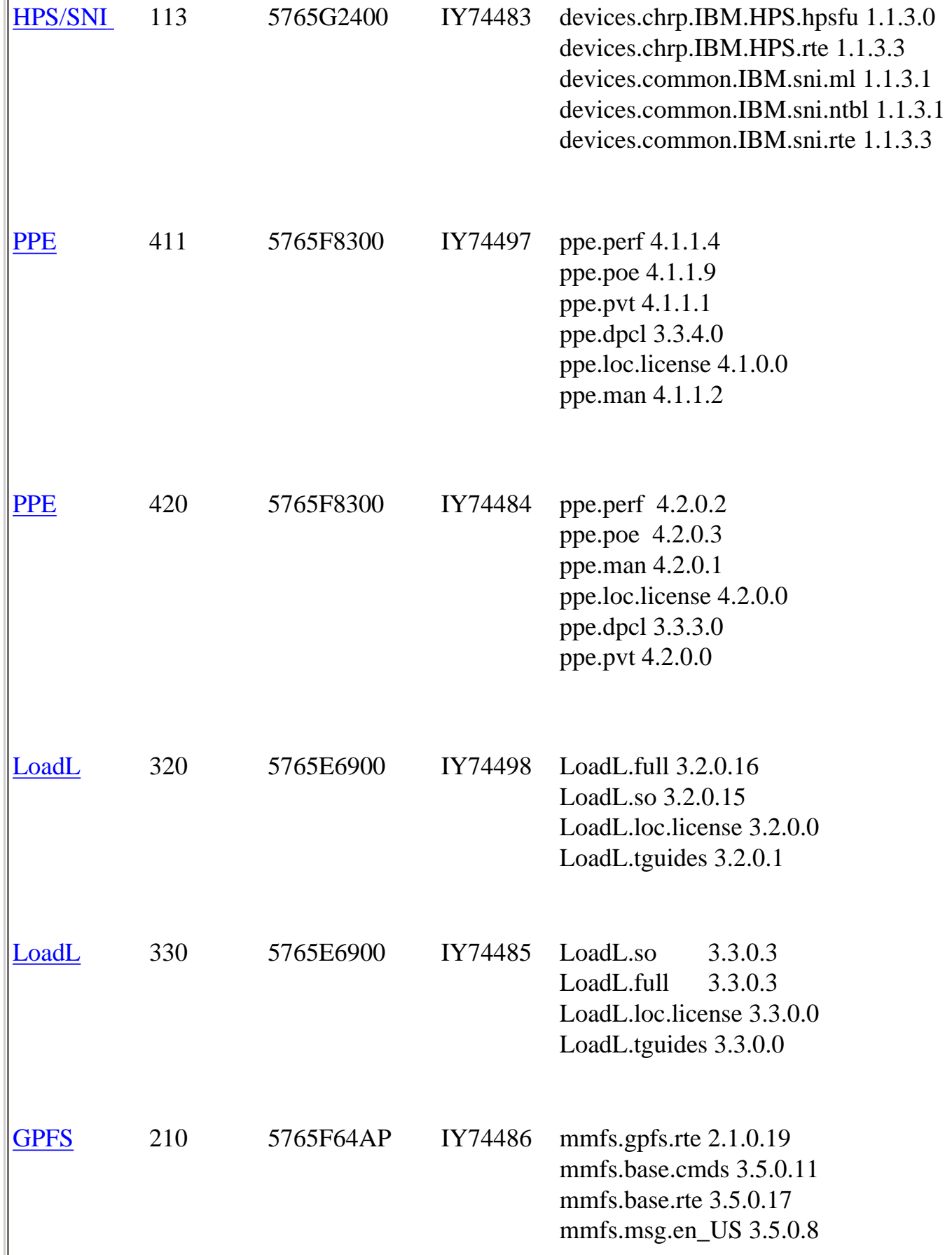

<span id="page-17-1"></span><span id="page-17-0"></span>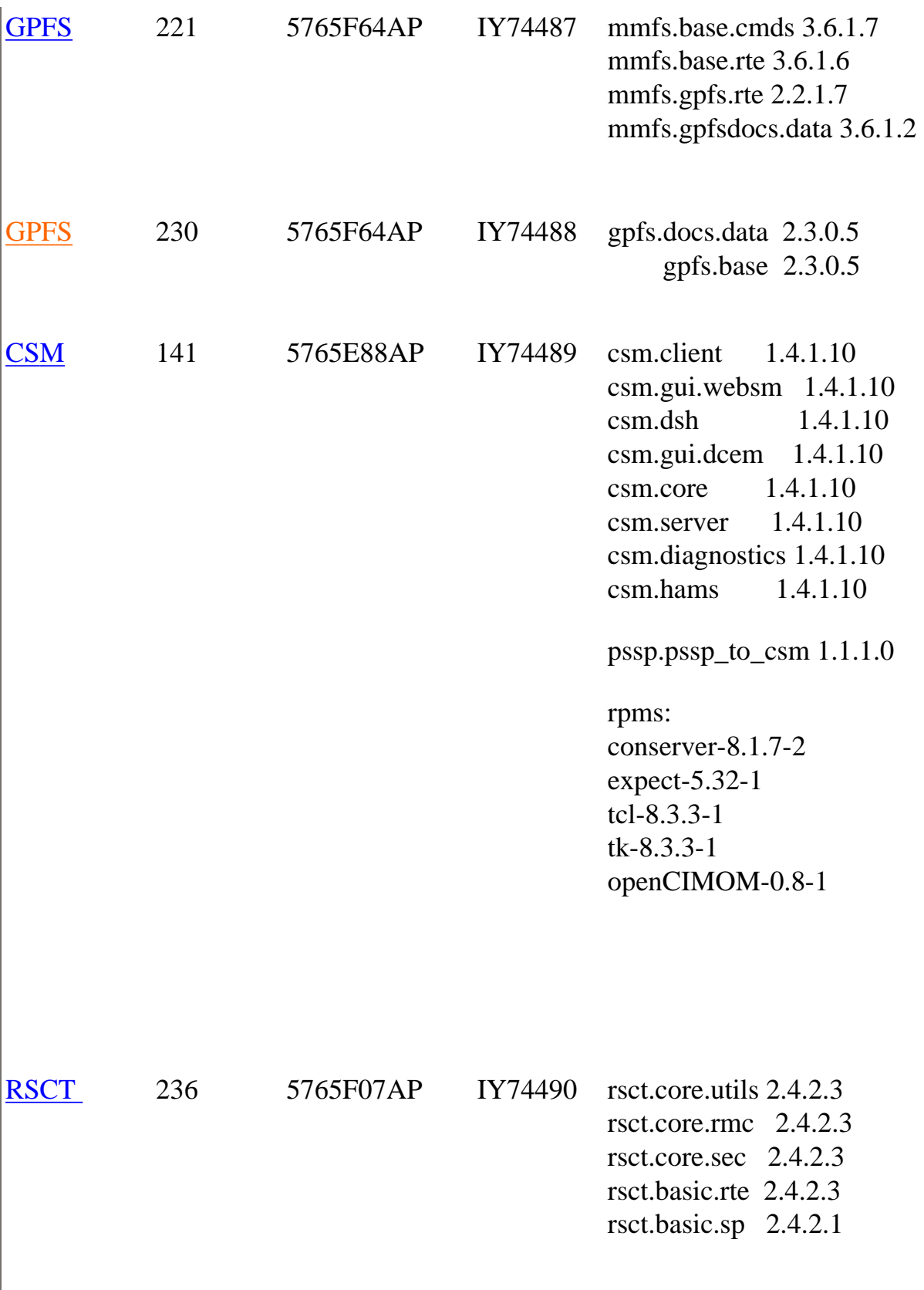

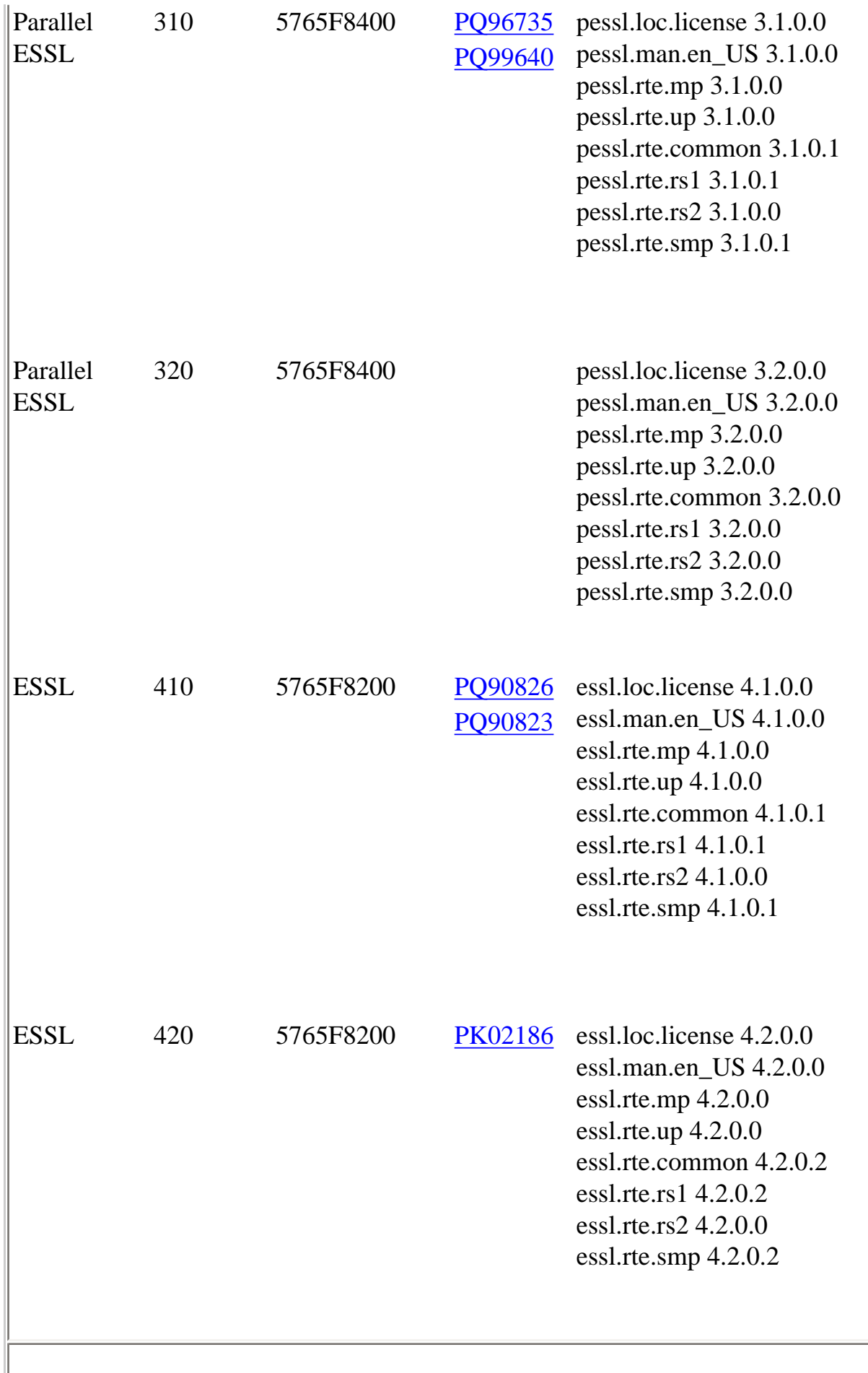

#### <span id="page-19-1"></span><span id="page-19-0"></span>1 [Install HMC Software](#page-21-2)

Important Preliminary steps:

- Check if HMC is at HMC V3R3.0 or higher before you can install this update (required).
- Check if BIOS update is required on HMC.
- Check if BIOS hyperthreading is to be disabled on HMC
- Disable the SNM/FNM software from the Switch Network Management Panel.

Perform one of the following installation tasks:

- New Install HMC from Recovery CD OR

- Install Upgrade from Recovebry CD OR
- Update from .zip file (web)

Level Check: Verify that the HMC Code Level is the [current level](#page-12-0) shown in [Section 3:](#page-11-0) [Component update/download information](#page-11-0)

#### 2 [Install SNM Software](#page-30-0)

Install SNM Software (APAR IY????? , PTF U??????)

For detailed information see the SNM ReadMe at this location: [http://techsupport.services.ibm.com/server/hmc/power4/fixes/mcode/ptf\\_](http://techsupport.services.ibm.com/server/hmc/power4/fixes/mcode/ptf_SNMServPack13.html) [SNMServPack15.html](http://techsupport.services.ibm.com/server/hmc/power4/fixes/mcode/ptf_SNMServPack13.html) 

For a thorough Discussion of the SNM GUI Control panel , please see: [Appendix E. Switch Network Manager \(SNM\) in pSeries High Performance](http://publib.boulder.ibm.com/epubs/pdf/aq1h3mst.pdf)  [Switch Planning, Installation, and Service](http://publib.boulder.ibm.com/epubs/pdf/aq1h3mst.pdf)

Level Check: Verify that the SNM Code Level is the [current level](#page-0-0) shown in [Section 3:](#page-11-0)  [Component update/download information](#page-11-0)

<span id="page-20-1"></span><span id="page-20-0"></span>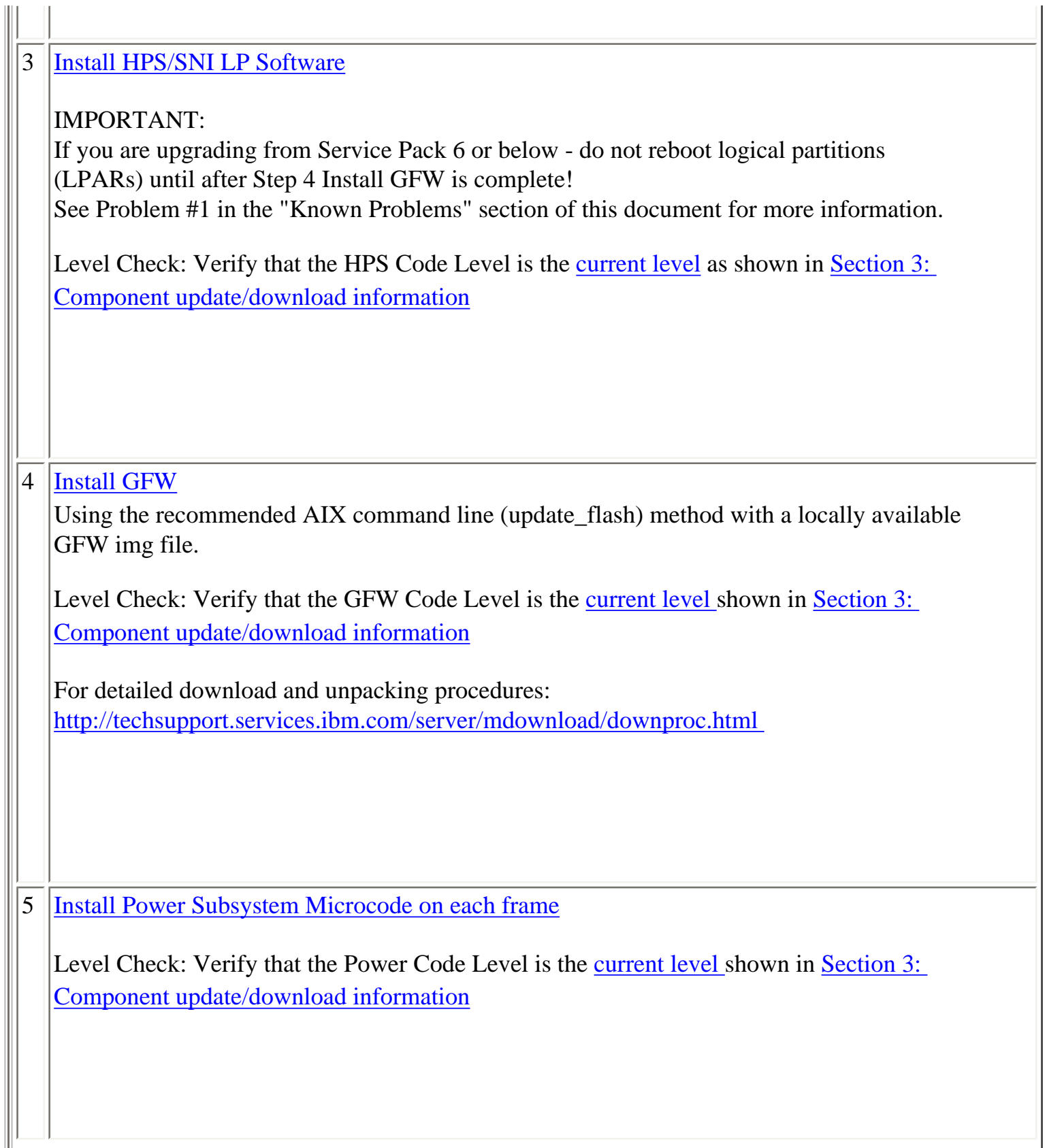

<span id="page-21-1"></span>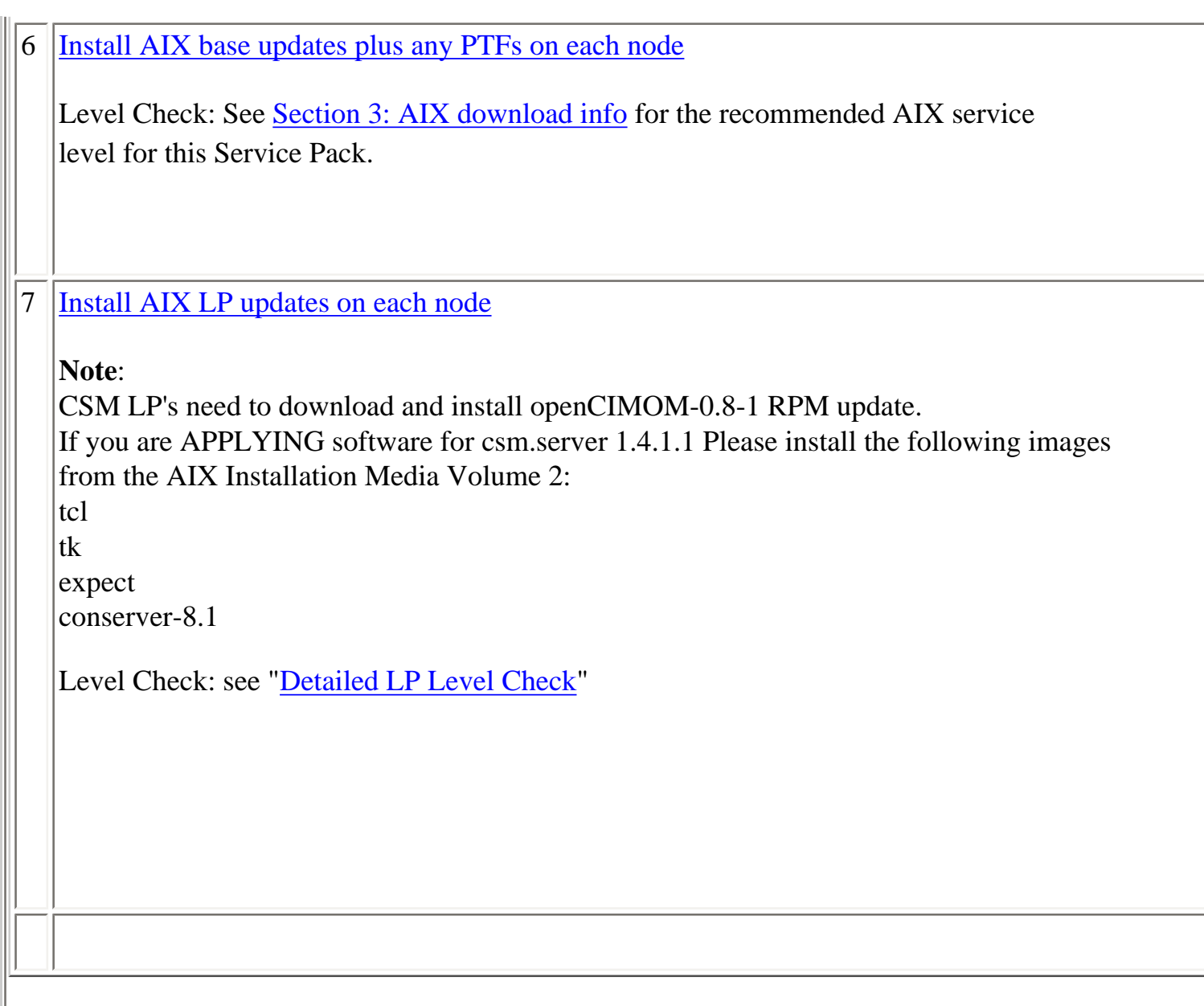

<span id="page-21-0"></span>**ction 5: Installation Guidelines**:

<span id="page-21-2"></span>**[HMC Installation Guidelines:](#page-19-0)** 

<span id="page-22-0"></span>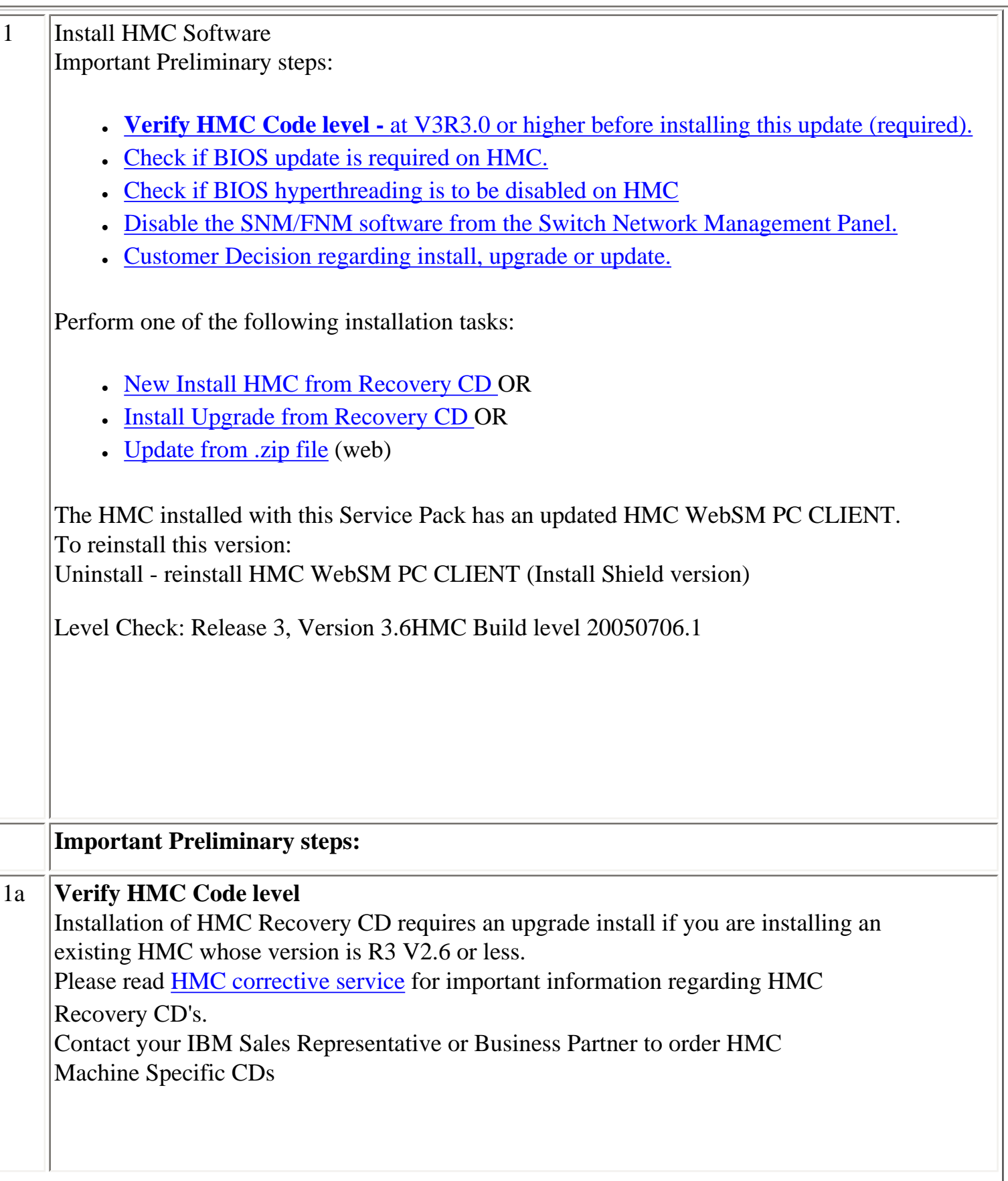

<span id="page-23-2"></span><span id="page-23-1"></span><span id="page-23-0"></span>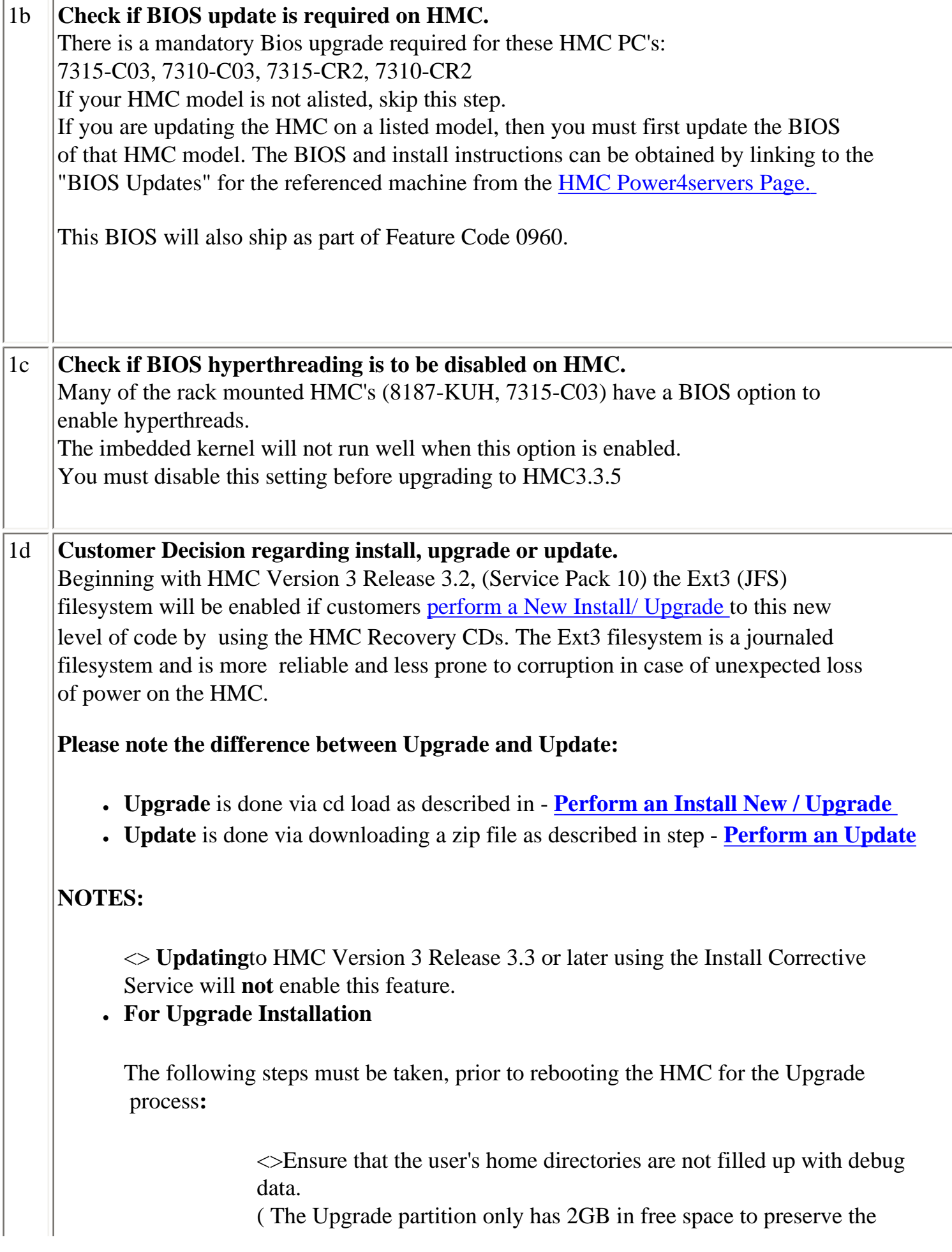

<span id="page-24-0"></span>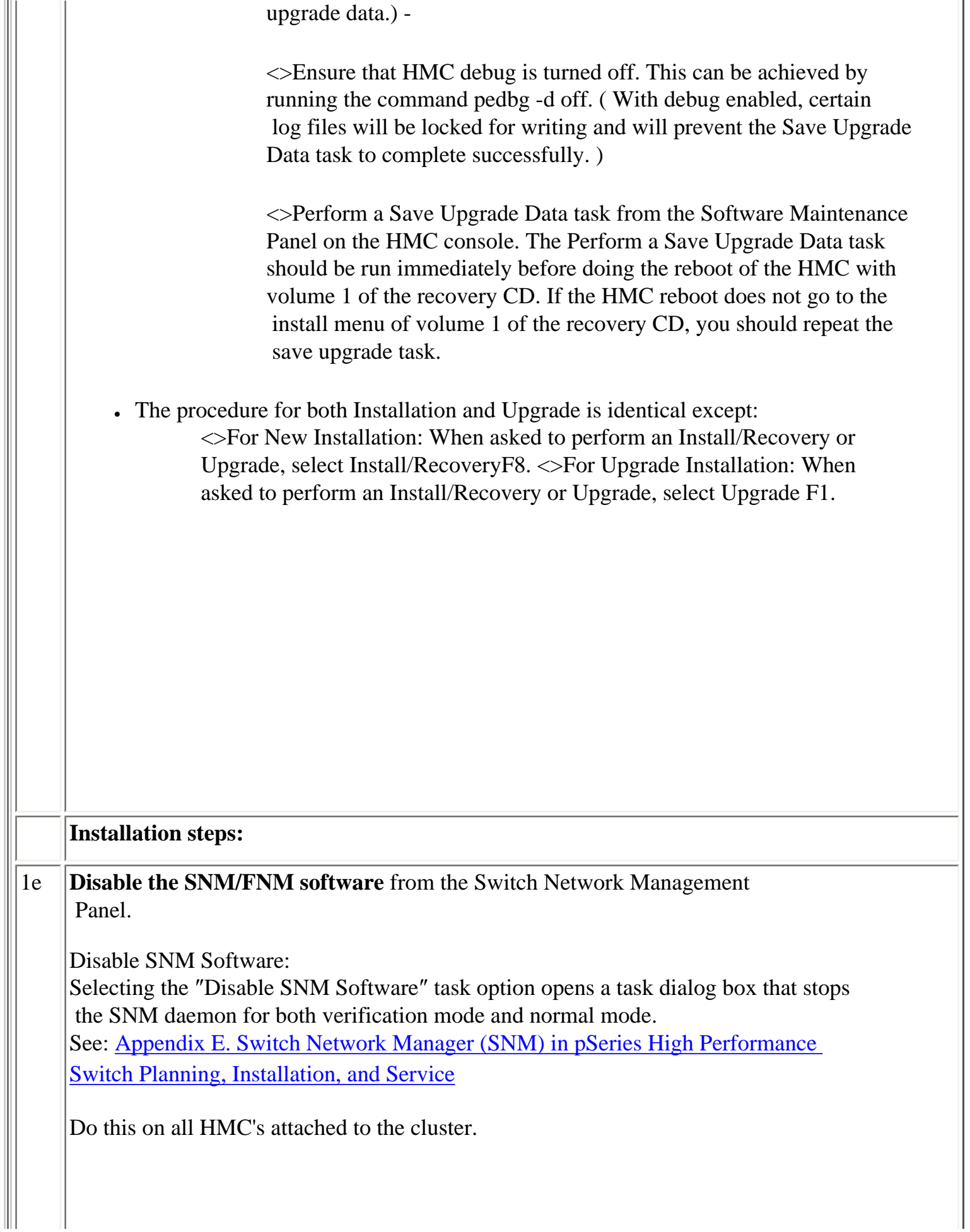

<span id="page-25-1"></span><span id="page-25-0"></span>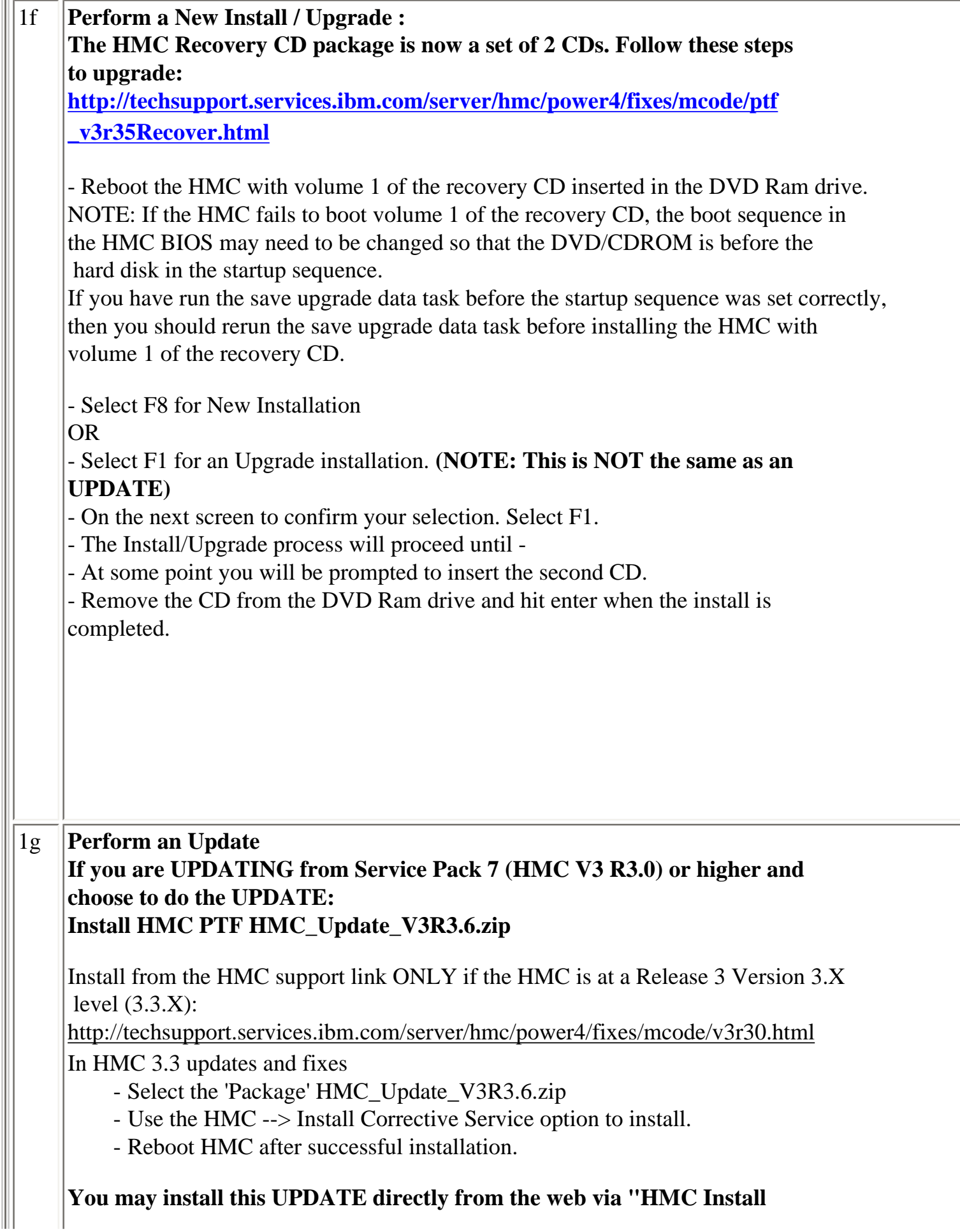

ШL

**Corrective Service". See step 3 Install Update, in HMC Readme [http://techsupport.services.ibm.com/server/hmc/power4/fixes/mcode/ptf\\_](http://techsupport.services.ibm.com/server/hmc/power4/fixes/mcode/ptf_v3r36mc.html)  [v3r36mc.html](http://techsupport.services.ibm.com/server/hmc/power4/fixes/mcode/ptf_v3r36mc.html)** 

At the HMC interface, follow these steps to install the update:

- 1. Select Software Maintenance
- 2. Select Install Corrective Service
- 3. Select HMC
- 4. Select Download corrective service from remote system
- 5. Enter the specified information in the following fields:

```
Remote Site: ftp.software.ibm.com
Patch File: /software/server/hmc/updates/
HMC_Update_V3R3.6.zip
    User ID: anonymous
   Password: <your email address>
```
The HMC interface retrieves the update package from the remote FTP server and begins the install process.

Reboot the HMC after the installation of the update has completed.

Rebooting ensures that all changes are available immediately.

After the HMC is rebooted, to Verify a successful update:

Select Help in the top menu bar. Select About the Hardware Maintenance Console for pSeries. On the "About" splash panel, check for the following information: The Version is 3 The Release is 3.6

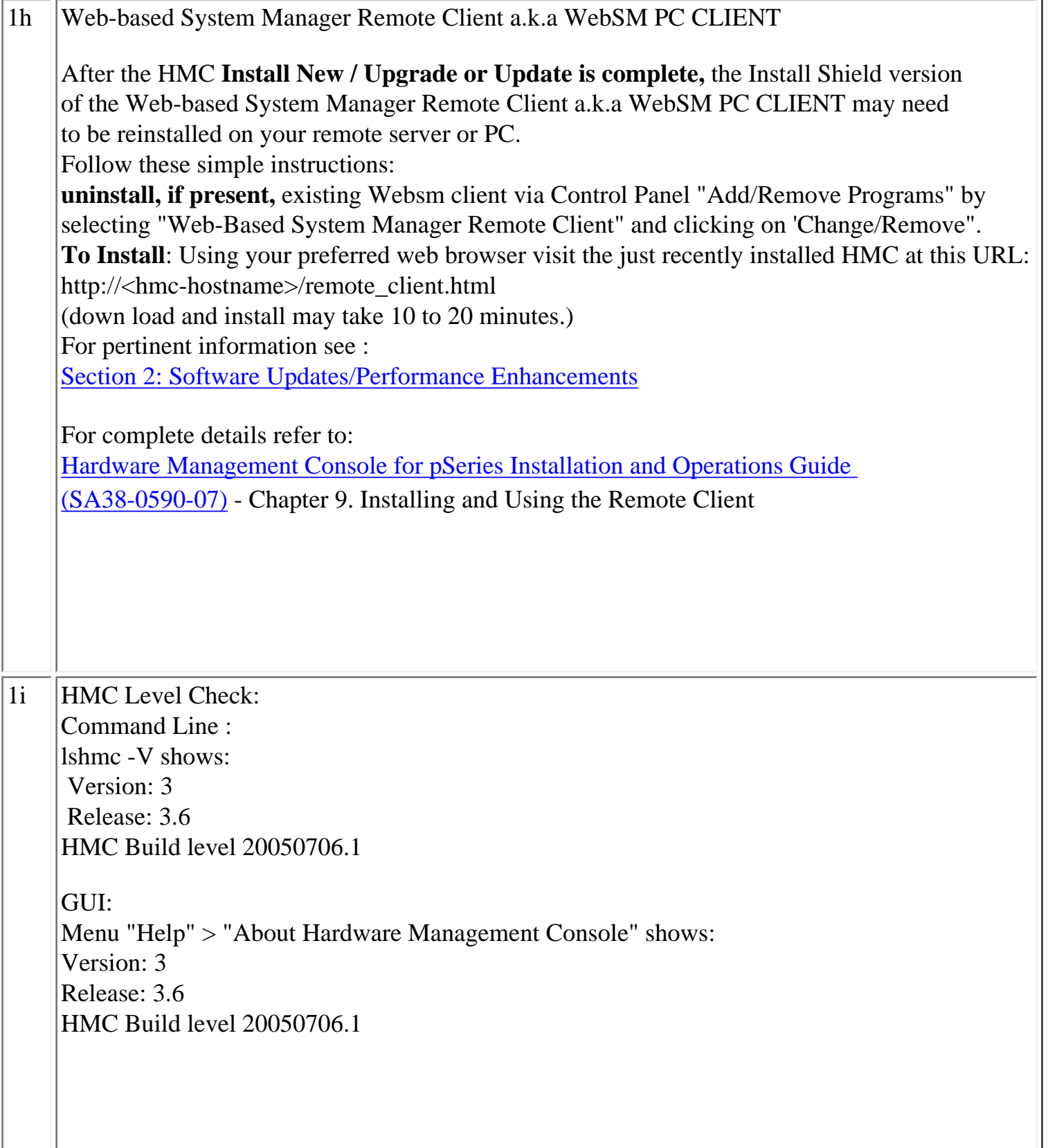

1i

# **HMC Important Notes:**

- Install the HMC code by following the instructions in the HPS Guide.

- Have your IBM CE download the most recent copy of the HPS guide from IBM CORE to get updated HPS install information.

- Also you should review the HMC information on the web page where you downloaded the images.

- This Service Pack REQUIRES:

HMC V3.3.0 (required since Service Pack 6 release)

- HMC V3.3.0 is a NEW BASE release of the HMC introduced in Service Pack 6 that uses a new imbedded kernel.

- This version MAY OVERWRITE root directories (for /, /home/root and /home/hscroot) deleting any scripts that may be there.

- This version MAY delete the Power Subsystem Microcode RPM images on your HMC and you will have to reaquire it for future installs.

- The HMC is now installed using 2 CD's -

- The login available at virtual console 0 (via the CTRL-ALT-F1 key sequence) is no longer available.

- New Installation and PTF update installation are supported for this release.

- Upgrade installation is only supported when upgrading from HMC 3.2.X or greater.

As part of any system change - it is recommended to have a hard copy of network connections, 8 port/ran box

configurations and Switch Group IP's.

- Network connections are on the GUI: HMC Maintenance Panel => System

Configuration  $\Rightarrow$  Customize Network

Settings:

IP Address and Netmask for Ethernet0 and Ethernet1, Default Gateway, Nameserver, Domain

- 8 port RAN box configurations are on the GUI: HMC Maintenance Panel => System Configuration  $\Rightarrow$  Configure Serial Adapter:

Option 2 shows the current configuration

- Switch Group IP's are on the GUI: Switch Management => Switch Utilities => Switch Group Configuration

Known problems and issues with the HMC V3 R3.0 Environment:

- wu-ftp will be removed from the HMC distribution. One will be able to ftp out of
- the HMC but not into the HMC. The 'scp' command is available if you enable
- secure shell (ssh).
- The websm PC client has a performance decline when downloading the plugin classes
- from the server. The first time an operation is performed using the client, the task
- may be slow to launch. Subsequent use of the task, will respond as normal.

Retain Tip on how to use pesh:

To give IBM support personnel the ability to retrieve certain trace/debug information on the HMC, the customer should create a user "hscpe" and assign a password. IBM support can contact the customer to get the password, and then remotely connect to the HMC (with customer consent).

This allows IBM support to perform additional functions, such as viewing logs or starting trace to diagnose problems on the HMC. This user has access similar to the "hscroot" user on HMC. When accessing the HMC remotely via ssh, the "hscpe" user is put into the restricted shell environment. To bypass the restricted shell, pesh command is provided. pesh command can only be run by the "hscpe" user, allowing this user to pass in the serial number of the HMC. If the serial number is correct, the user is required to enter a password obtained from IBM Support. If the password is correct, then the user is then put into the un-restricted shell as user "hscpe".

Example:

pesh 23A345K ( enter the serial number in upper case letters)

You will be prompted for a password. Enter password that was provided by IBM Support in lower case

letters.

The HMC serial number can be queried using the command, "lshmc -v | grep SE" or read from the label that is on the front of the HMC.

Use the command "date" to verify that the date of the HMC is for the day you intend to use the pesh command.

Starting with HMC Version 3 Release 3.0 and Version 4 Release 1.0, user can also access the restricted shell terminal on the local HMC, by right mouse click on the desktop and selecting the Terminal--rshterm task. If one login at the HMC as user hscpe, the pesh command can also be run from the restricted shell terminal.

For HMC Version 3 Release 3.0 and below, the "hscpe" user id can be created with any role, however, in order to use some of the High Performance Switch (HPS) debug commands, the Service Rep role needs to be selected.

----------------------------------------------------------------------------

For new HMC installation(s) follow the instructions as described in IBM Hardware Management Console for pSeries Installation and Operations Guide. To understand how to connect the rs422/rs232 cables see the HPS Guide: Chapter 6; Step 6, "Install the Hardware Management Console (HMC)" thru

<span id="page-30-0"></span>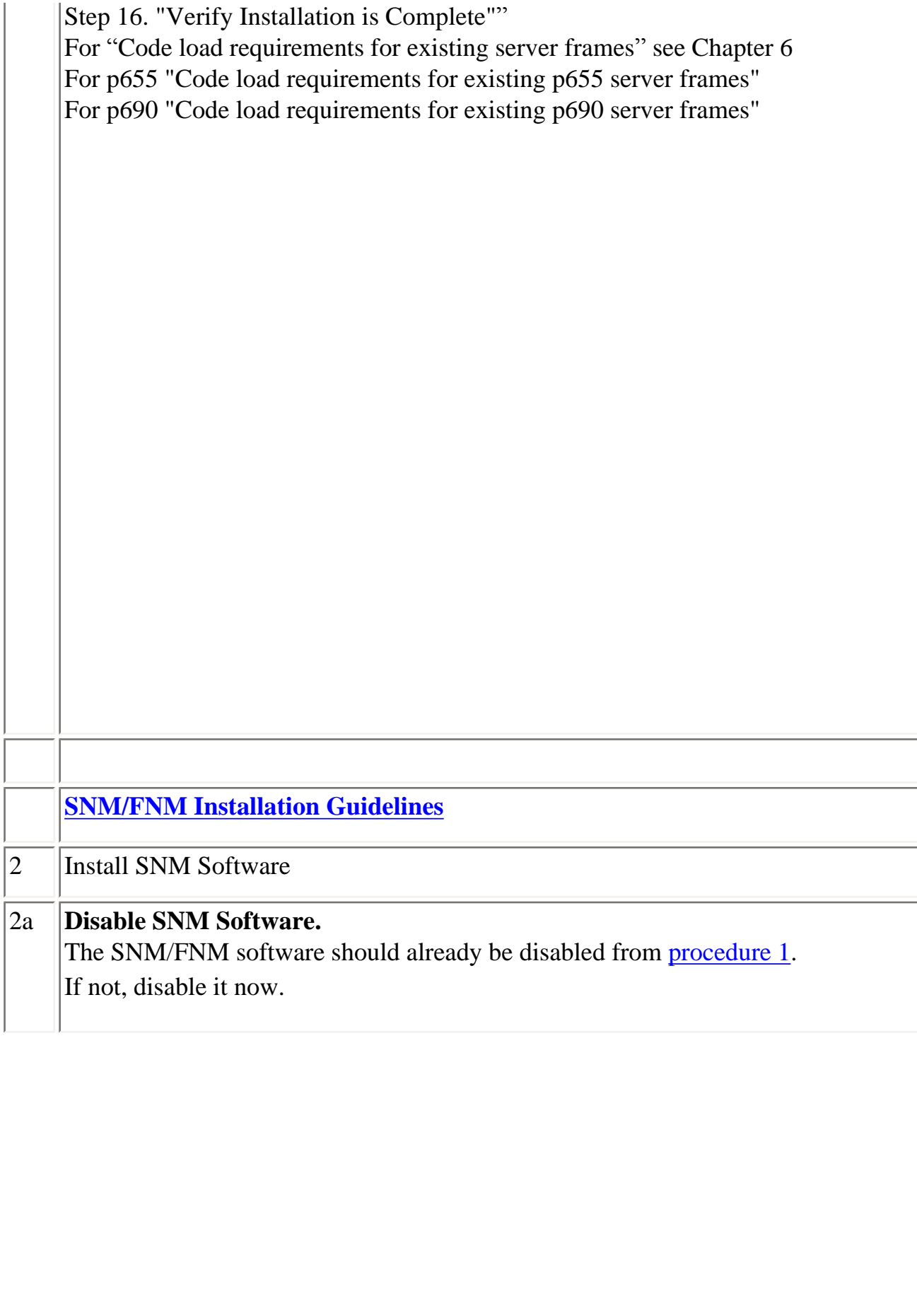

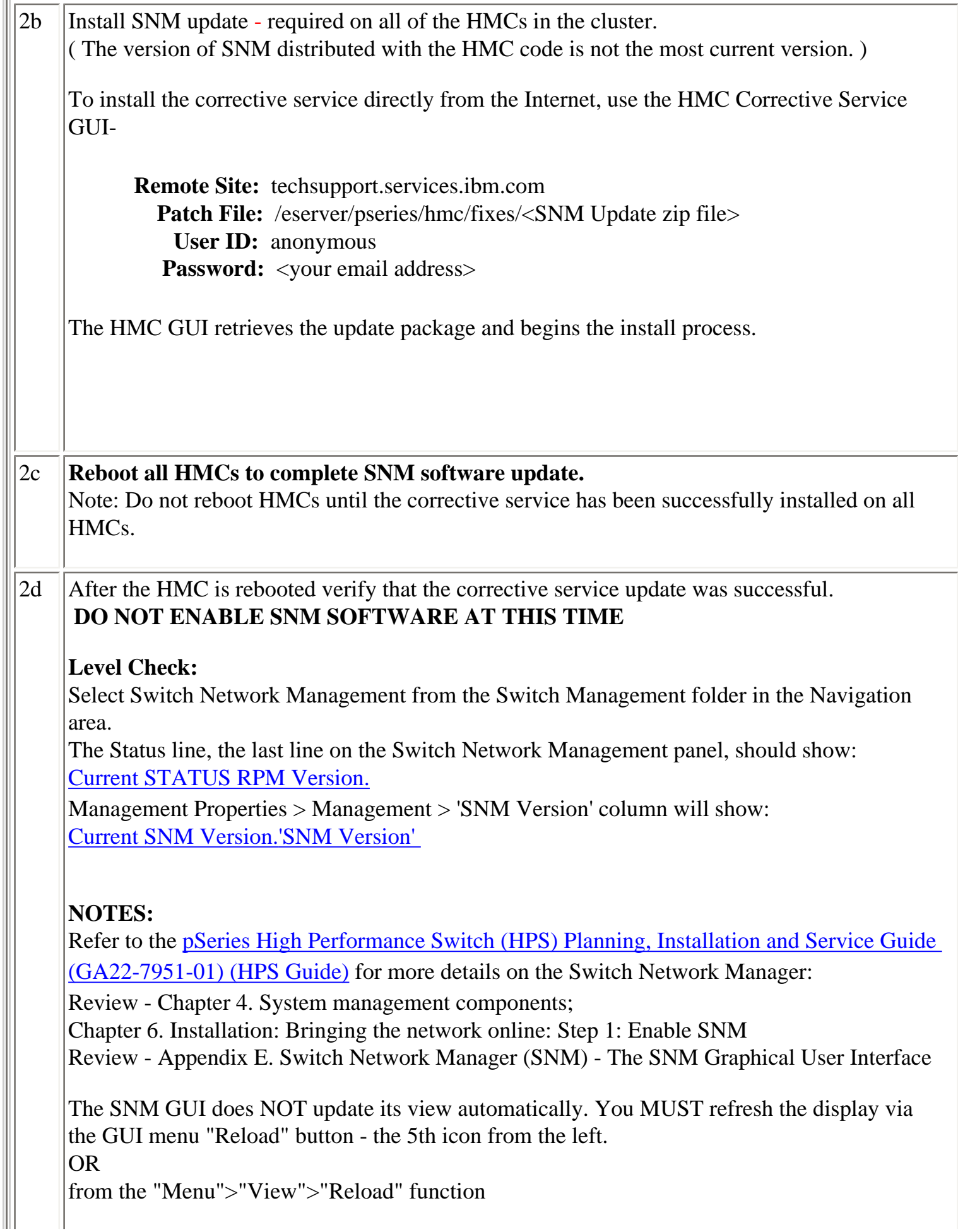

<span id="page-32-0"></span>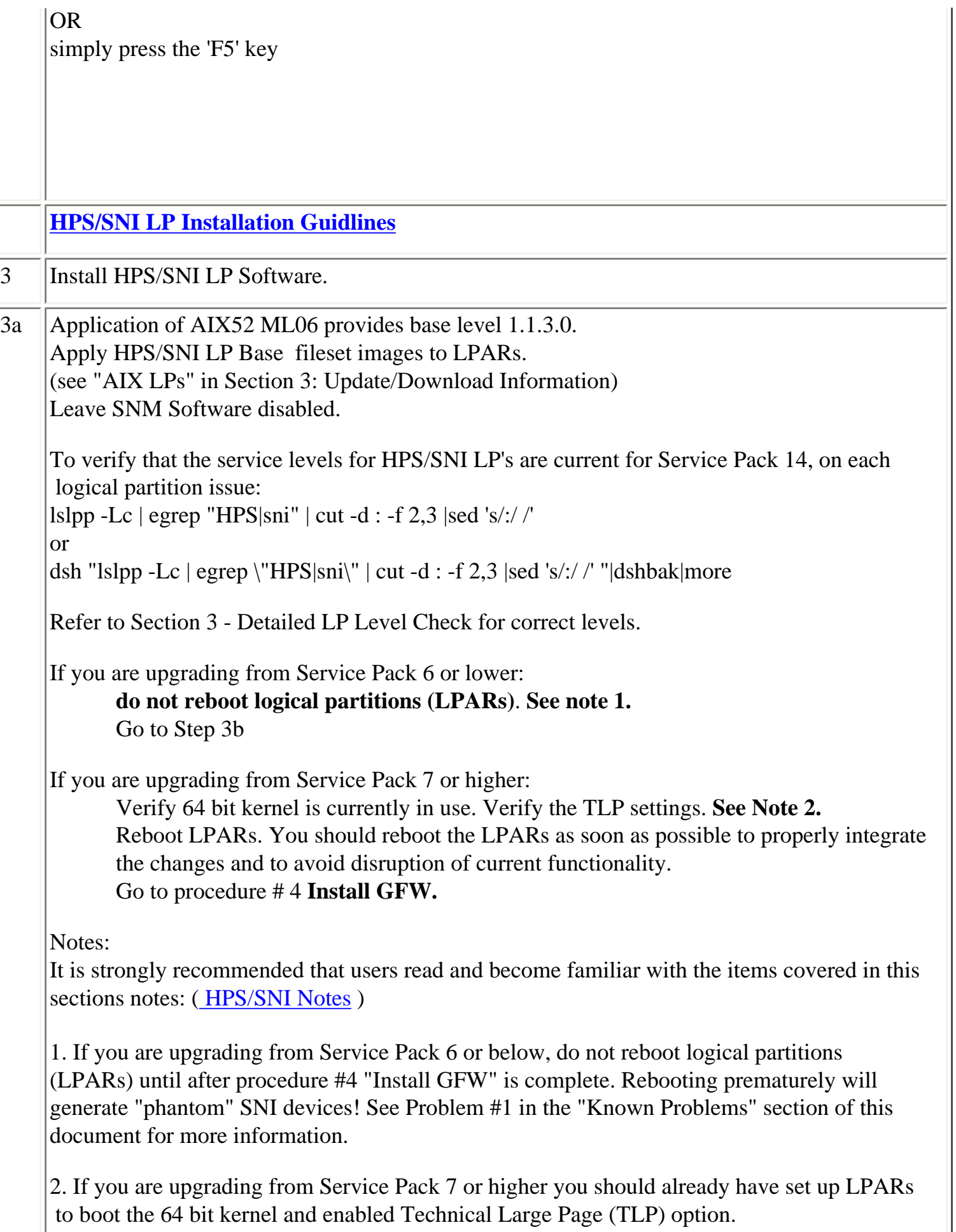

Ш

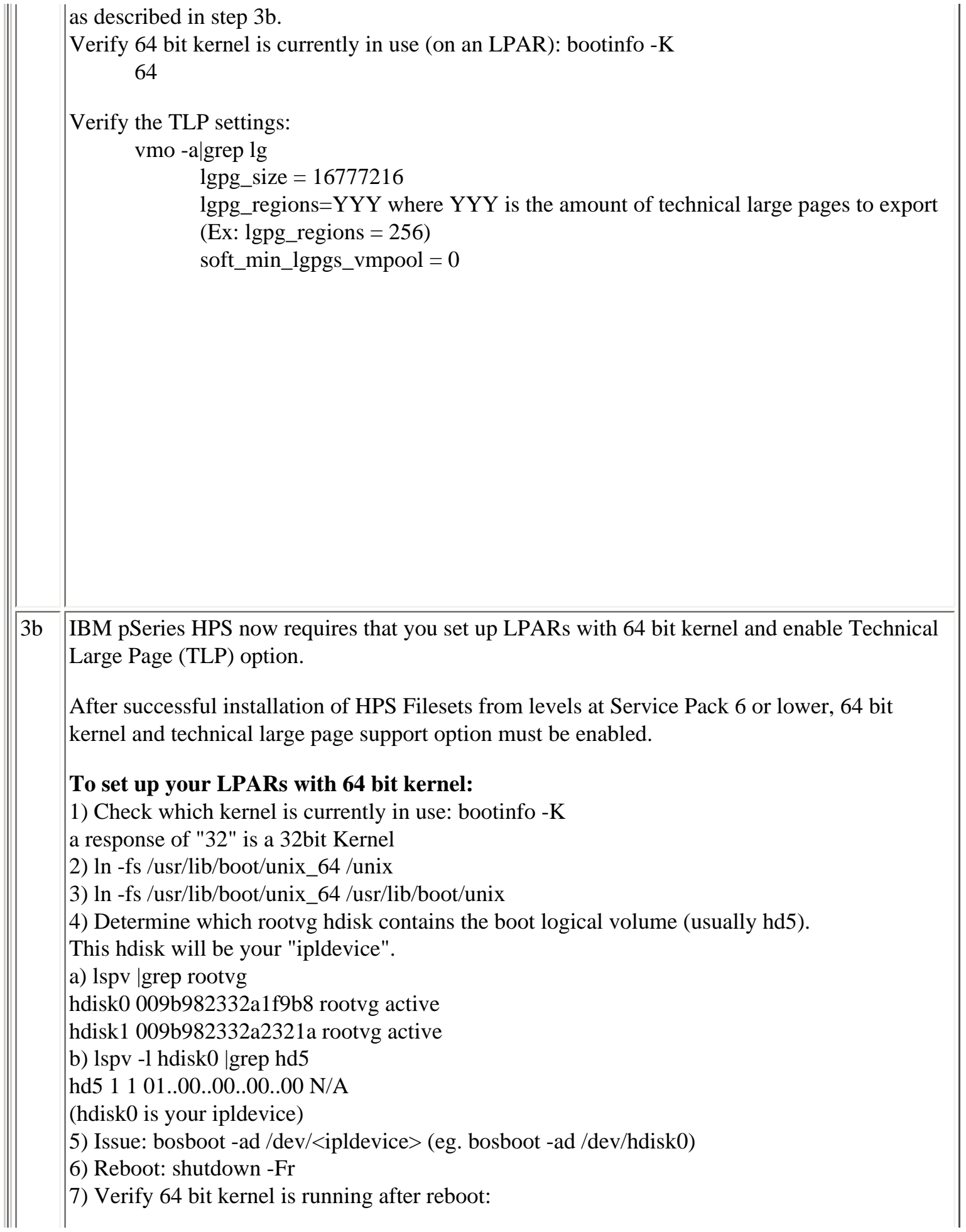

64 bootinfo -K

@@@@@@@@@@@@@@@@@@@@@@@@@@@@@@@

# <span id="page-34-0"></span>**Regarding the use of memory by TLP**

Also refer to **[Regarding the use of memory by RDMA and TLP](#page-10-0)** in [Section 2 item # 7](#page-8-0)  [RDMA transport on HPS](#page-8-0)

**To setup Large Page Option: ( For configuration details, see Large Page Support in**  [AIX 5L Version 5.2 Performance Management Guide](http://publib.boulder.ibm.com/infocenter/pseries/topic/com.ibm.aix.doc/aixbman/prftungd/prftungd.pdf) **.)** 

The number of TLP depends on customer configuration and relates to the number of windows required for each adapter(sni) plus any Large Pages page used by other applications.

**Setup Large Page Option using the vmo command for each node or node group:**  vmo -r -o v\_pinshm=1 -o lgpg\_size=16777216 -o lgpg\_regions=YYY where YYY is the amount of Technical Large Pages to export.

**For Example:** To setup a node with 8 sni adapters:

16MB Large Page: lgpg\_size = 16777216

256 Large Pages: lgpg\_regions = 256

dsh <nodelist> "echo y|vmo -r -o v\_pinshm=1 -o lgpg\_size=16777216 -o lgpg\_regions=256" ( Use , echo y|vmo because otherwise vmo will prompt for verification to run bosboot) Would generate this response:

Setting v\_pinshm to 1 in nextboot file Setting lgpg\_size to 16777216 in nextboot file Setting lgpg\_regions to 256 in nextboot file Warning: some changes will take effect only after a bosboot and a reboot Run bosboot now? bosboot: Boot image is 19624 512 byte blocks. Warning: changes will take effect only at next reboot

**NOTE:** The vmtune sample program is being phased out and is not supported in future releases. It is replaced with the vmo command (for all the pure VMM parameters) and the ioo command (for all the I/O related parameters) which can be used to set most of the parameters that were previously set by vmtune. The -v flag has been added to vmstat to replace the -A flag which display counter values instead of tuning parameters. For AIX 5.2, a compatibility script calling vmo and ioo is provided to help the transition.

To Check that Large Page Option is set:

vmo -a|grep lg

```
lgpg\_size = 16777216
```
lgpg\_regions = YYY <where YYY is the amount of Technical Large Pages to export>

 $soft\_min\_lgpgs\_vmpool = 0$ 

# <span id="page-35-0"></span>**[HPS/SNI Notes](#page-0-0)**

# **1. Notes on using TLP (Large Page) Settings in an HPC environment:**

It is strongly recommended that users familiarize themselves with TLP basics and configuration options available to them, at this location. Federation switch adapter requires TLP usage and these TLP requirements are documented (see "Here is a formula to calculate the required TLP" in the HPS/SNI LPs section below ) in a latter section of this document. You should also consult the section on Large page feature on AIX in

\_\_\_\_\_\_\_\_\_\_\_\_\_\_\_\_\_\_\_\_\_\_\_\_\_\_\_\_\_\_\_\_\_\_\_\_\_\_\_\_\_\_\_\_\_\_

[The AIX 5L Version 5.2 Performance Management Guide](http://publib.boulder.ibm.com/infocenter/pseries/topic/com.ibm.aix.doc/aixbman/prftungd/prftungd.pdf)

NOTE: Users need to be aware of the usage of the LoadLeveler pre-emption features with TLP (Large Pages) - specifically the fact that jobs that are using TLP that are pre-empted will essentially "lock up" the real memory the TLP's use, which is pinned by AIX. Unwise use of TLPs with LoadLeveler pre-emption can result in exhausting real memory available for jobs. If one wants LoadLeveler to schedule jobs based on the availability of large page, (especially if the job is going to run in mandatory Large Page mode) he/she may consider making use of the LoadLeveler consumable resource feature. The consumable resource function, which has already been around for several years, is documented in the LoadLeveler manual.

## **2. Notes on tuning Virtual Memory Settings in an HPC environment:**

Customers should be advised that the AIX VMM parameters (set by the vmo command) minfree and maxfree will most likely have to be adjusted (increased) in an HPC environment based on your cluster size, the amount of system memory, and number of processors per CEC. These settings when tuned properly will ensure enough memory remains available for core cluster infrastructure applications (RSCT, GPFS, LL). The recommended initial value for these tunables are minfree  $= 10000$  and maxfree  $= 12000$ . Users are strongly urged to consult the following AIX documentation on virtual memory and vmstat tools and tune their system accordingly.

[http://publib16.boulder.ibm.com/doc\\_link/en\\_US/a\\_doc\\_lib/aixbman/prftungd/memperf.htm](http://publib16.boulder.ibm.com/doc_link/en_US/a_doc_lib/aixbman/prftungd/memperf.htm) 

[http://publib16.boulder.ibm.com/doc\\_link/en\\_US/a\\_doc\\_lib/aixbman/prftungd/](http://publib16.boulder.ibm.com/doc_link/en_US/a_doc_lib/aixbman/prftungd/memperf1.htm#i50853)  [memperf1.htm#i50853](http://publib16.boulder.ibm.com/doc_link/en_US/a_doc_lib/aixbman/prftungd/memperf1.htm#i50853)

[The AIX 5L Version 5.2 Performance Management Guide](http://publib.boulder.ibm.com/infocenter/pseries/topic/com.ibm.aix.doc/aixbman/prftungd/prftungd.pdf) should also be consulted.

NOTE: Tuning these settings have been shown to help users avoid conditions where

core cluster applications shut down and restart due to extensive blockage caused by "out of memory" issues. Keep in mind that all cluster applications should be designed and cluster tuned accordingly as to avoid oversubscribing to the real memory available.

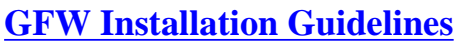

#### Install GFW.

<span id="page-36-0"></span>4

The recommended installation is the AIX command line method - update\_flash - using locally available GFW img file .

#### **Important Preliminary Notes:**

Notes on updating GFW code (system firmware) from the AIX command line Document Reference: pSeries High Performance Switch Planning, Installation, and Service.

For "Code load requirements for existing p690 and p655 server frames" please see the section in Chapter 6 titled "Step 3: p690 GFW code load" or "Step 3: p655 GFW code load" respectively in the HPS guide.

To understand how to connect the rs422/rs232 cables see the HPS Guide:

 Step 16. "Verify Installation is Complete"" Chapter 6; Step 6, "Install the Hardware Management Console (HMC)" thru For "Code load requirements for existing server frames" see Chapter 6 For p655 "Code load requirements for existing p655 server frames" For p690 "Code load requirements for existing p690 server frames"

For each CEC on which you want to install the GFW code -

One partition running AIX must have "Service Authority" set. Linux does not support microcode download at this time.

The "Service Authority" is set on one LPAR per CEC in the LPAR's profile "other" tab. This designates the LPAR as authorized to provide update images to the CSP.

All partitions except the one with "Service Authority" must be shut down.

The partition with "Service Authority" must own the device from which the microcode update image will be read.

It is also recommended that the partition with "Service Authority" have a hard disk. If the required devices are not in the partition with "Service Authority", the customer or system administrator must reassign the appropriate resources to it. This requires rebooting the partition with "Service Authority".

If the firmware on a full system partition is being updated, no special steps are required to perform the firmware update using the service aid.

Ensure the GFW image file is not corrupted/truncated before you begin the update\_flash process.

Check that /var and /tmp directories are not above 50% full on the partition with the service authority.

The update process can range from 20 minutes to 2 hours, depending on system configuration.

The system reboots itself during the update process. Since SNM is disabled during this process, the SNI adapter interfaces will NOT be configured, or will be incorrectly configured when the LPAR(s) reactivate.

It is recommended that you use the `update\_flash -f` command as opposed to the shutdown -Fu method.

AIX APAR IY49146 is required for update\_flash to work correctly. Level Check by running this command on the partitions:

instfix -ik IY49146

The `update\_flash` command will reboot the  $CEC(s)$  and will activate the  $LPAR(s)$ . You may find some more detailed instructions provided on the website with the latest image:

[Http://techsupport.services.ibm.com/server/mdownload2/download.html](http://techsupport.services.ibm.com/server/mdownload2/download.html) 

http://techsupport.services.ibm.com/server/mdownload2/7040681F.html To install GFW update using Diskette method:

For p690 systems follow the instructions in the HPS guide on "Step 3: p690 GFW (system firmware code load)" in chapter 6.

To install GFW update using NIM method:

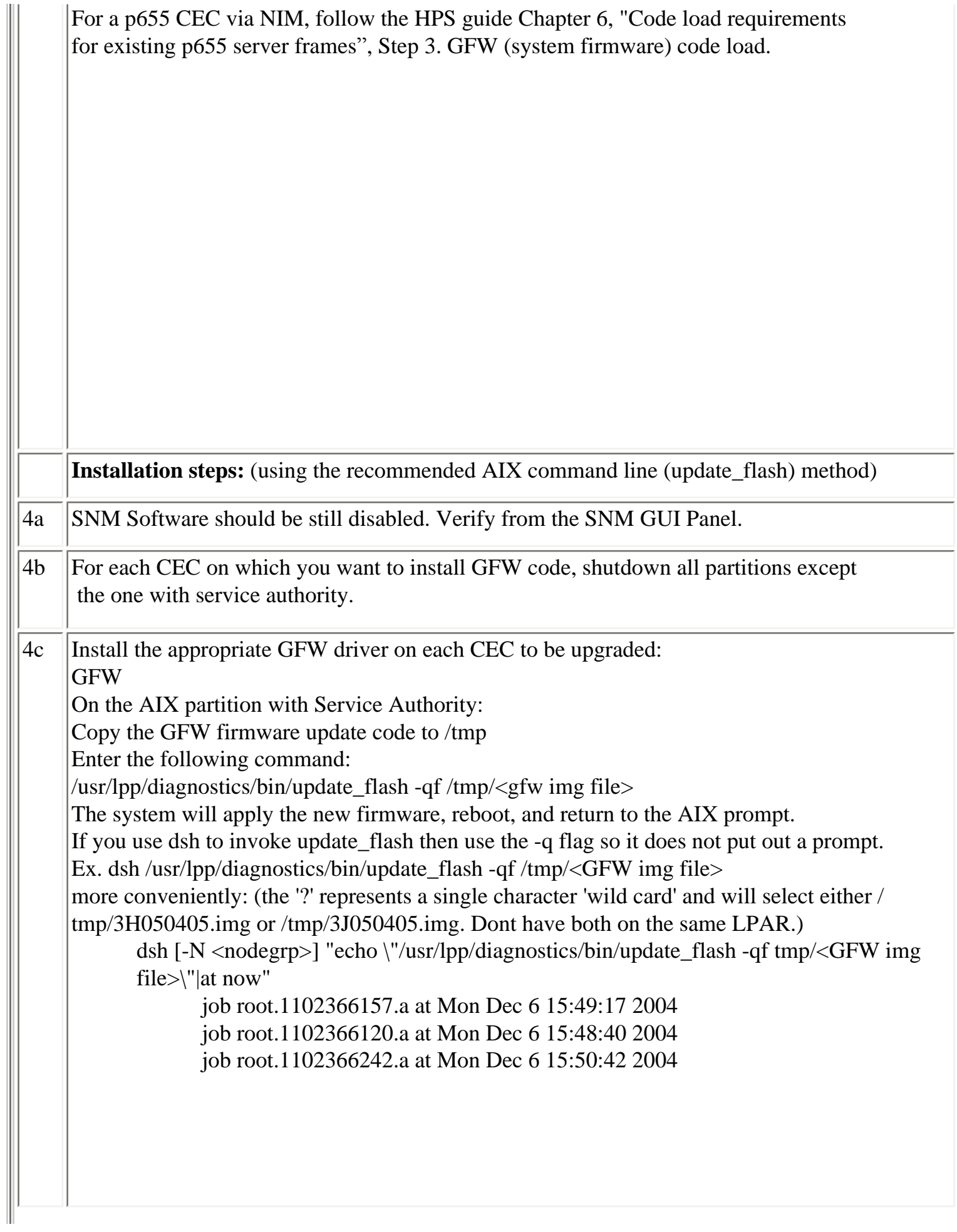

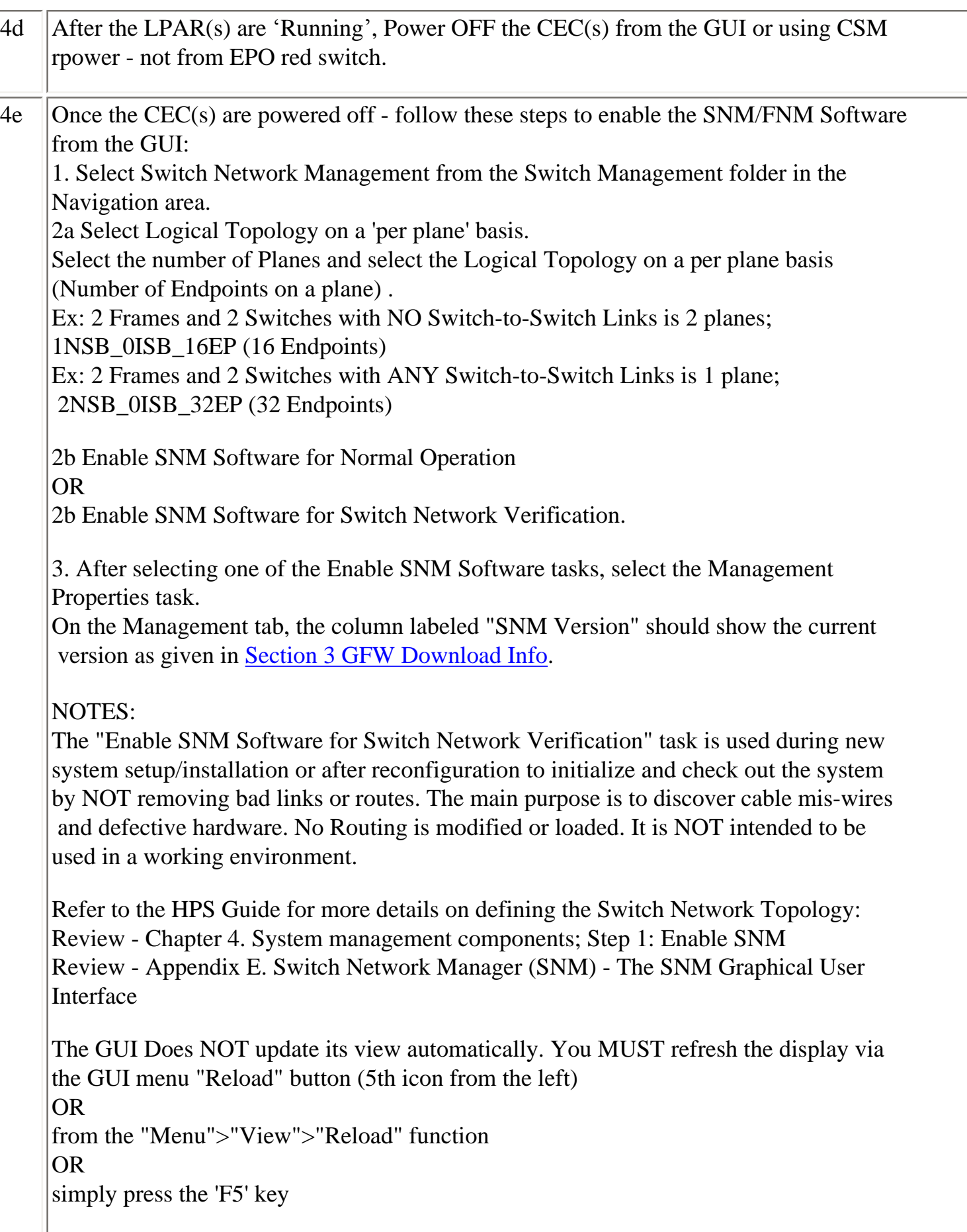

 $\parallel$ 

Ш

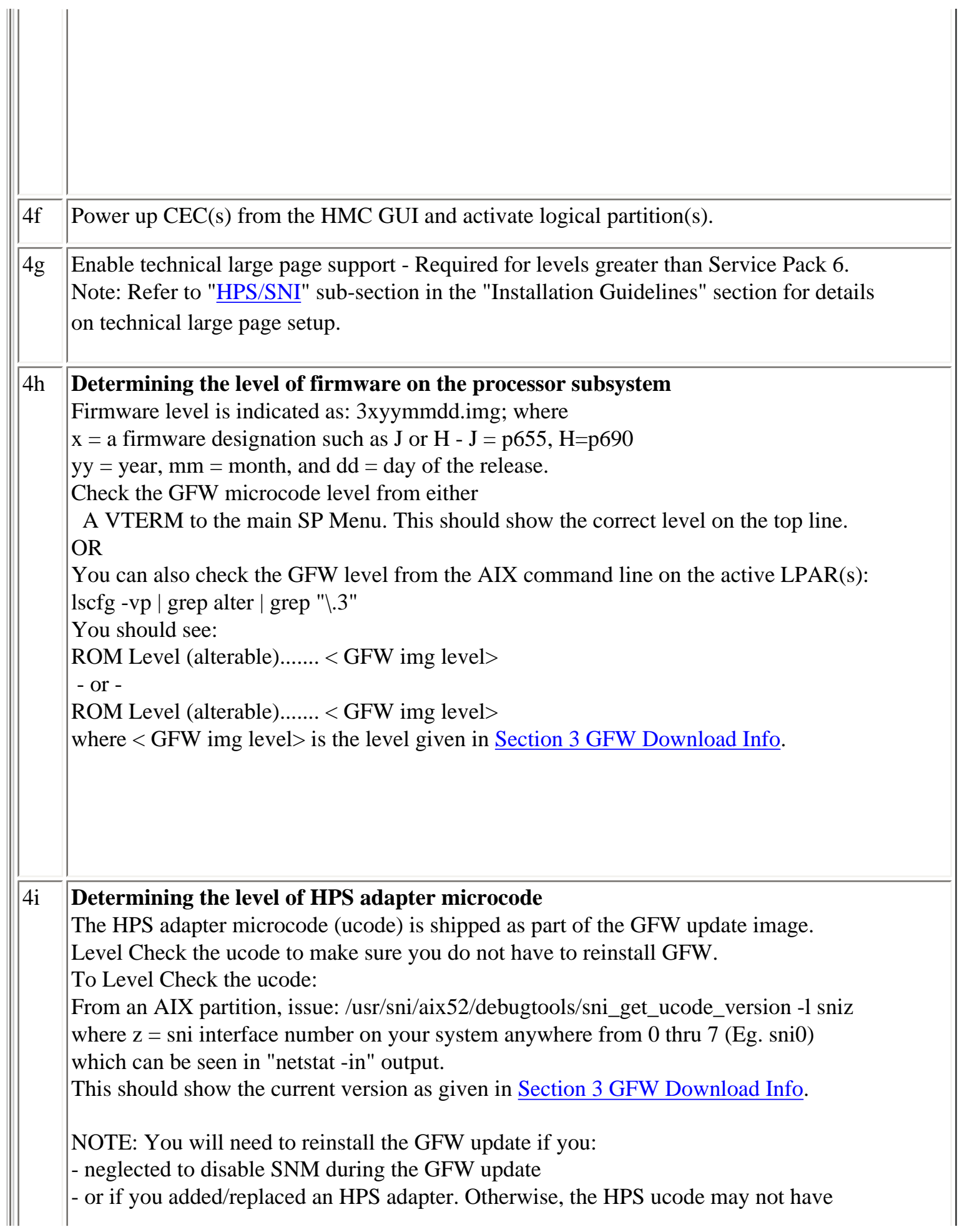

I

<span id="page-41-0"></span>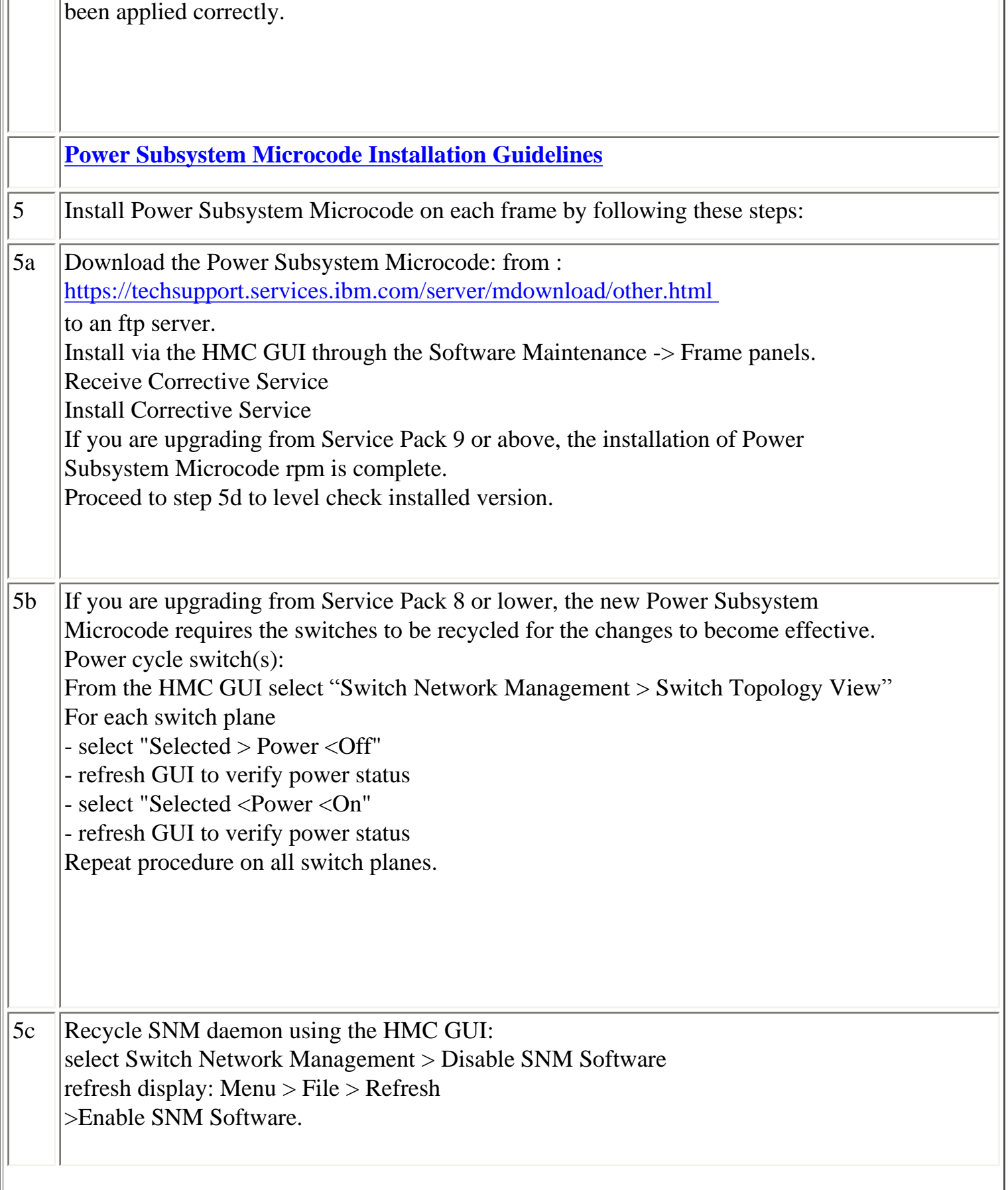

5d Notes: 1. Reccommended procedure for a complete power-cycle of the cluster ("EPOW") - a.k.a. Cold Boot Procedure In the event that power-cycling the HPS switch boards (5b) is not enough - as a last resort after trying 5b and failing - the following procedure is suggested: For a complete discussion of the subject : See pSeries High Performance Switch Planning, Installation, and Service; Chapter 9. Service procedures; Managed system power on and power off (LPAR reboot); p. 170) The 10 minute wait is for switch frames to stabilize. Suggested Procedure: - shutdown all the lpars - rpower -a cec\_off - stop fnmd - EPOW off all the CECs and the ISB frame - start fnmd - EPOW on the ISB frame and the NSB frames - wait 10 minutes, EPOW everyone else on - check for flashing lights on the (optical) risers in the ISBs - rpower -a cec\_on - tail /var/hsc/log/\*Init.log until that stops - run hps\_check.pl - activate all the lpars Level Check After completing the ptcode installation, go to the HMC GUI and verify successful installation: - Select: Software Maintenance --> Frame --> Install Corrective Service - Verify that the ["Installed Version"](#page-13-0) matches the version you just installed (Important: This window may not automatically refresh when installation completes. Manually refresh the window as necessary. )

<span id="page-43-0"></span>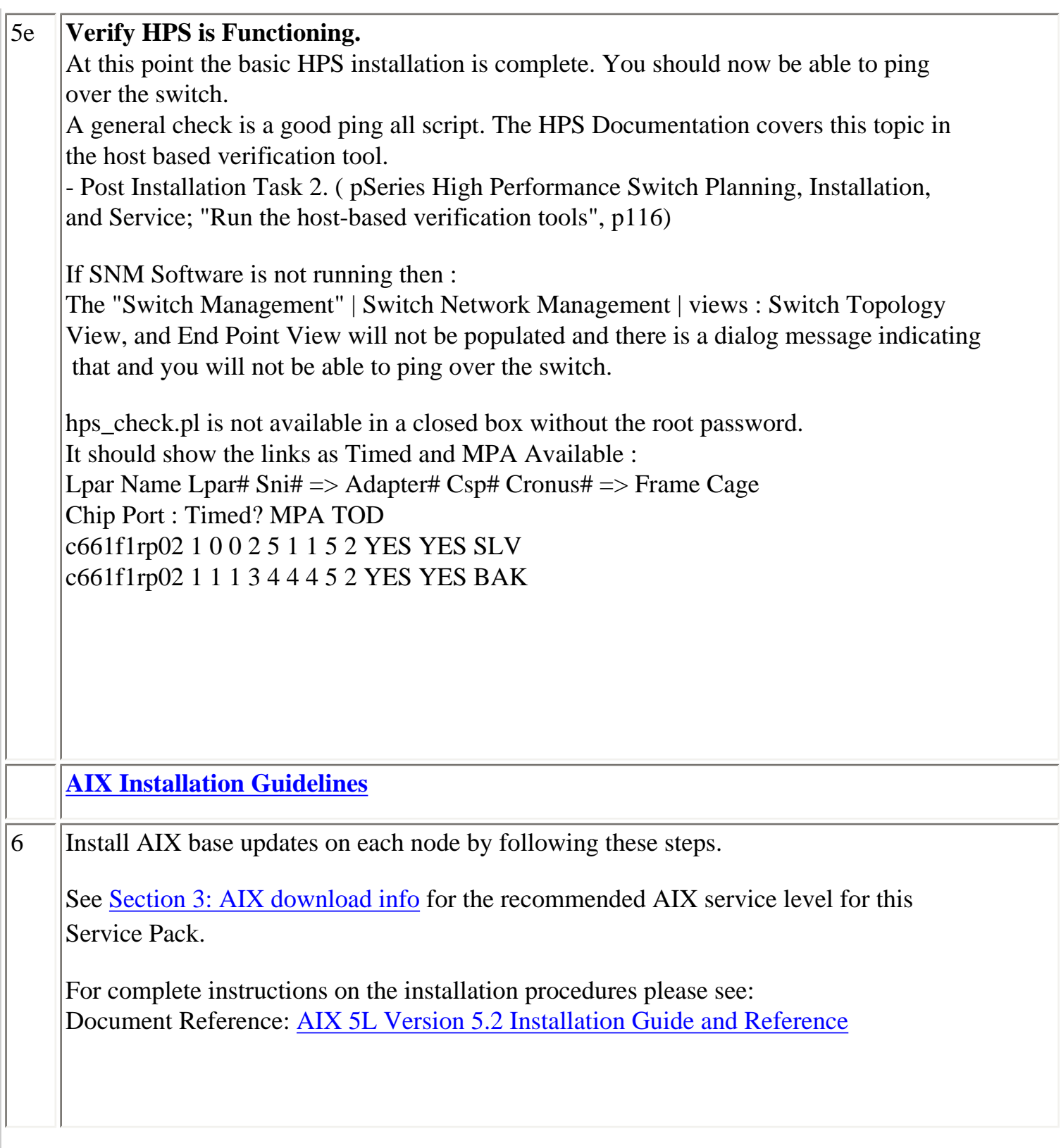

<span id="page-44-0"></span>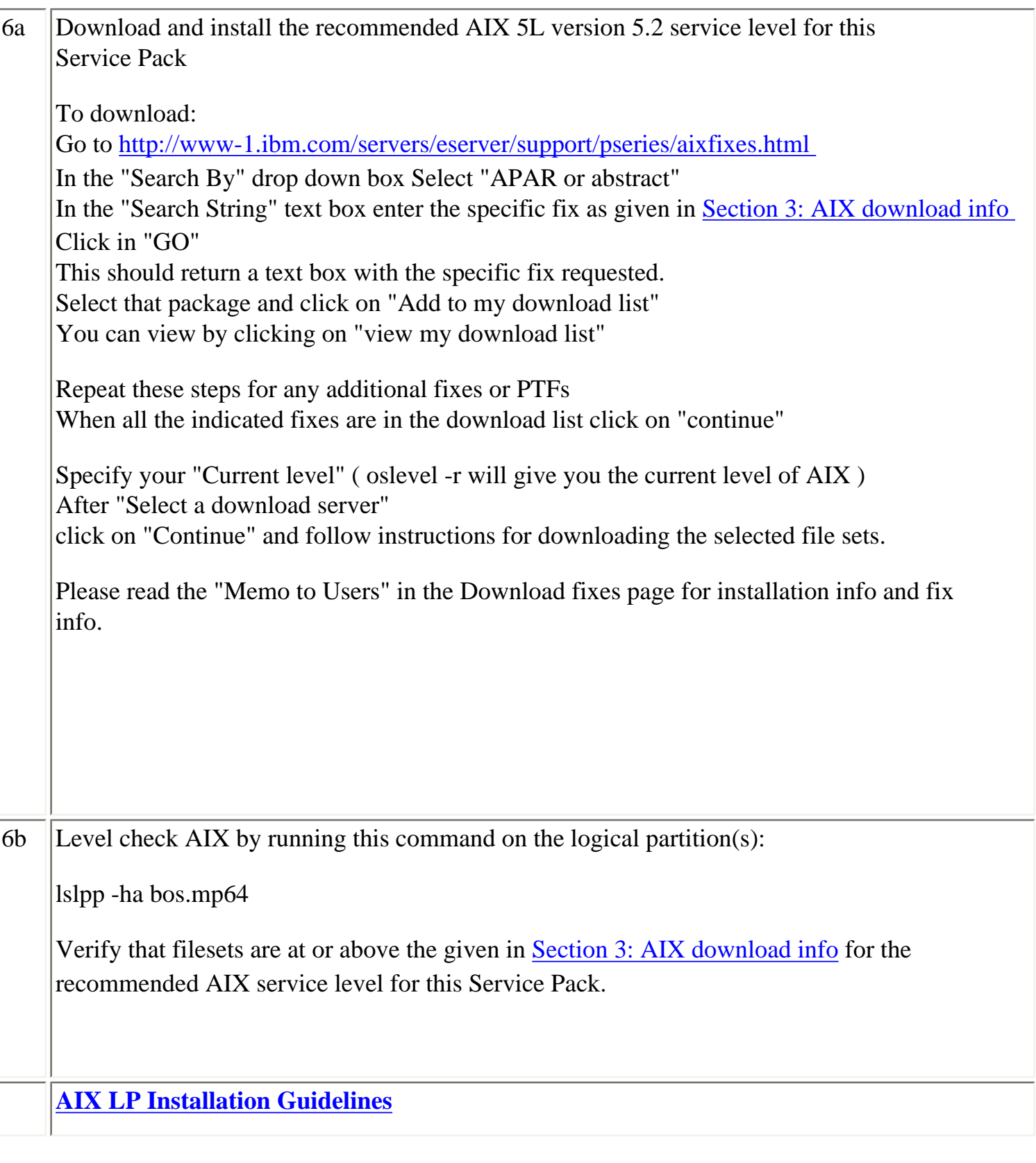

 $\frac{1}{2}$ 

Install AIX LP updates on each node by following these steps. [Level Check: see "Detailed LP Level Check"](#page-15-0) Notes: CSM LP's need to download and install openCIMOM-0.8-1 RPM update. Document Reference: AIX 5L Version 5.2 Installation Guide and Reference (SC23-4389-03) IBM RSCT: Administration Guide As noted in the Installation Guide, in order to use CSM LP's, you need to download and install openCIMOM-0.8-1 RPM update. You can download openCIMOM from the following web site: <http://www-1.ibm.com/servers/aix/products/aixos/linux/download.html> Select "Package" OpenCIMOM "Version" 0.8 (5.2) (For AIX 5.2) For complete details see: Chapter 4. Installing the management server; Step 6. Download Open Source Software of CSM Guide. Document Reference: IBM Cluster Systems Management for AIX 5L Planning and Installation Guide AIX 5L Version 5.2 Installation Guide and Reference IBM Reliable Scalable Cluster Technology Administration Guide DPCL is no longer a part of the IBM PE for AIX licensed program. Instead, DPCL is now available as an open source offering that supports PE. For more information and to download the DPCL open source project go to: <http://oss.software.ibm.com/developerworks/opensource/dpcl> Document Reference: [IBM Parallel Environment for AIX 5L Installation Version 4](http://publib.boulder.ibm.com/clresctr/windows/public/pebooks.html)  [Release 1.1](http://publib.boulder.ibm.com/clresctr/windows/public/pebooks.html)   $\mathbf{I}\setminus$ Chapter 1. Introducing PE 4.1.1

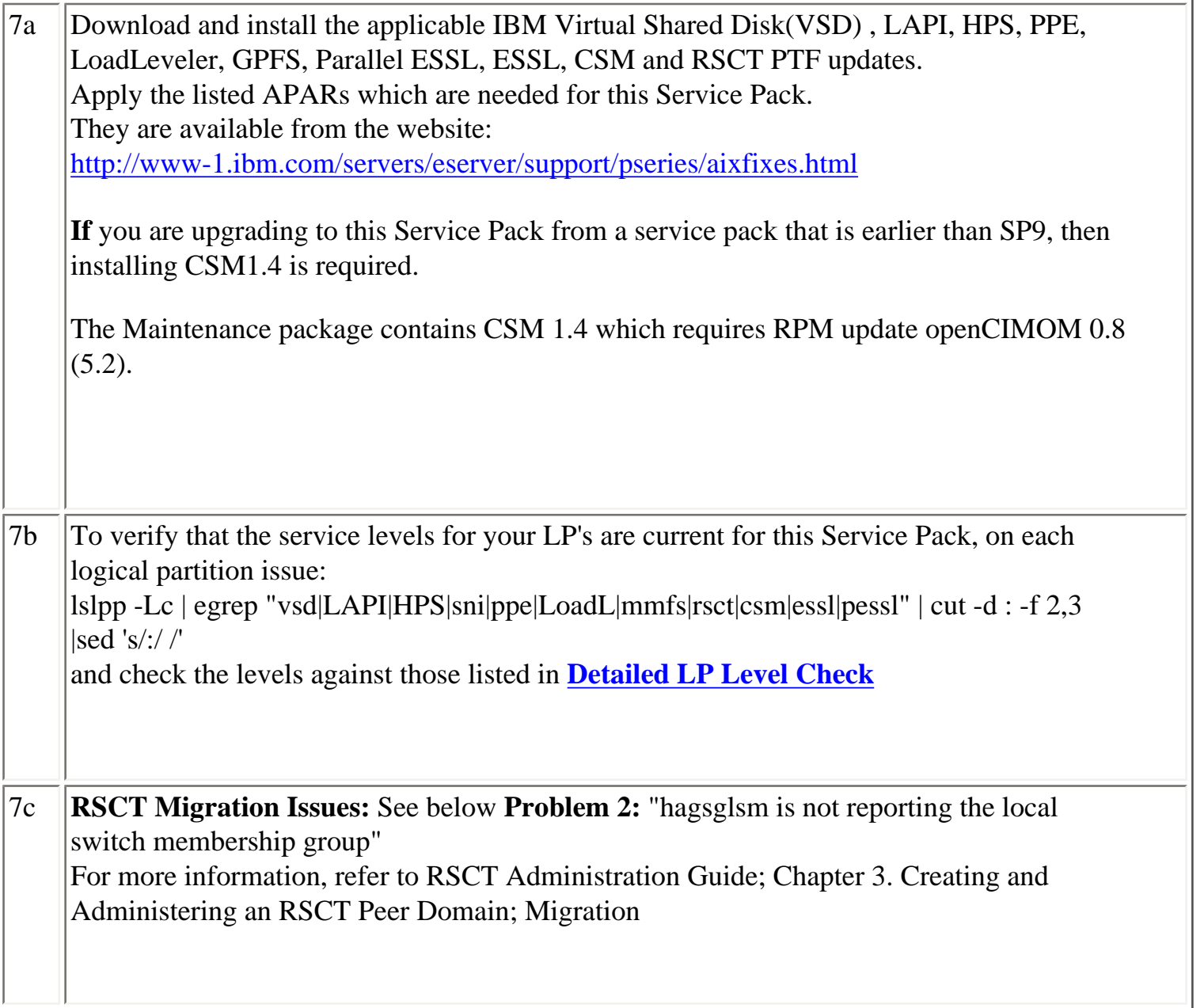

<span id="page-46-0"></span>**[Section 6: Known problems/workarounds/Restrictions](#page-1-1)** 

# **1. "Phantom" SNI devices may appear after upgrade from pre-Service Pack 7**

**Users Affected:** Users upgrading systems from SP6 or earlier with existing SNI devices

#### **Problem Description:**

Changes in the HPS switch microcode and driver demand that it is absolutely necessary to install the HPS fileset updates and the GFW firmware updates without rebooting logical partitions before the system firmware is successfully installed. Rebooting the LPAR(s) prematurely will cause "phantom" SNI devices to be created on the partition(s).

The failure signature is:

1) There are twice the number of snX and sniX devices as expected in the "lsdev -C|grep sn" output. (where  $X = \text{sni}$  or sn interface number on your

system anywhere from 0 thru 7 -- e.g. sni0 or sn0)

2) All the sn interfaces are in the Defined state.

3) Upper half of the sniX devices are in "Available" state (higher numbered devices) and lower half of the sniX devices are in "Defined" state (lower

numbered devices).

4)All the sniX devices could also be in the "Defined" state.

#### **Common causes of "phantom" sniX devices:**

If you re-boot LPARs after upgrading HPS filesets, but prior to a successful GFW upgrade. Failure during GFW upgrade after updating HPS filesets. These events/scenarios will cause all LPARs on a CEC to reboot without upgrading the GFW via AIX command line method (i.e. update\_flash command)

- If you have a corrupted/truncated [GFW image file.](#page-12-1)

- If either /var or /tmp is too full.

- If an LPAR other than the Set Service Authority LPAR is in "Running" state during update\_flash

- If an LPAR other than the Set Service Authority LPAR is used to run the update\_flash command

Note: There may be other factors that cause LPARs to reboot after the HPS fileset is upgraded and before the GFW is successfully updated.

#### **Recovery Procedure:**

1) Complete the GFW update.

- Verify that the firmware updates on all CEC(s) was successful.

2) Recover the sniX and snX devices. (Note: To recover requires at least 1 reboot. Two reboots are required if the sniX devices are busy)

2a) Make note of any customization to the SNI devices (e.g. num\_windows, driver\_debug, etc ...) using the command "lsattr -El sniX" so that they can be

re-applied after the recovery procedure. The procedure will reset all values back to the defaults.

Remove all the SNI devices:

for each logical sniX;  $\#$  e.g. for X in 0 1 2 3;

do

```
rmdev -d -l sni$X
```
done

If the rmdev fails for any devices (e.g. device is busy), then unconfigure the device driver as follows. Otherwise, go to step 2b.

- rename the configuration method for the device: mv /usr/sni/aix52/cfgsni

/usr/sni/aix52/cfgsni.orig

- reboot each LPAR that failed

- run the rmdev loop again
- restore the original configuration methods name: mv /usr/sni/aix52/cfgsni.orig /usr/sni/aix52/cfgsni

2b) Remove ONLY the top half of the snX devices:

The lower half (original half ) have the ipaddr and netmask attributes in the odm. You don't want to delete these, nor do you have to.

for UPPER HALF of logical snX  $#e.g.$  for X in 2 3;

do

rmdev -d -l sn\$X

done

3) Reboot the  $LPAR(s) \rightarrow shutdown$  -Fr

4) Restore any customization to the SNI devices (e.g. num\_windows, driver\_debug, etc ...)

# **2. hagsglsm is not reporting the local switch membership group**

#### **Component:** rsct

**Systems Affected:** All rsct Users at Service Pack 9

#### **Description:**

In order to complete the migration of a peer domain and update the active RSCT version to a new level, you must enter the runact command: runact -c IBM.PeerDomain CompleteMigration Options=0" This command should be run after every RSCT release upgrade.

For a more complete discussion see: "Avoiding Domain Partitioning When Migrating From RSCT 2.2.1.x or 2.3.0.x" in IBM Reliable Scalable Cluster Technology Administration Guide SA22-7889-04; Chapter 3. Creating and Administering an RSCT Peer Domain; Migration

### **Restrictions:**

**1. No switch should be powered off while the SNM software is running.** 

### **Component: SNM - Switch Network Management**

**Systems Affected: High Performance Switch (HPS) users applying from pre-Service Pack 7** 

### **Implications:**

**-** A CEC frame with a switch in it CANNOT be EPOWed.

- If a CEC has to be power cycled, power down the CEC and not the frame.

- If a CEC frame with a switch needs to be EPOWed, power down the frame, kill the SNM daemon after 5 minutes, power up the frame and restart the SNM daemon.

- If one or more switches need to be recycled, power down the switches, power them back up and then recycle the SNM daemon after 5 minutes.

### **2. Rules for swapping cables for fault isolation**

## **Component: SNM - Switch Network Management**

## **Systems Affected: All HPS Users applying from pre-Service Pack 7**

### **Description:**

Only swap SNI attached cables at the switch ports to which they are attached. Do not swap switch to switch cables with other switch to switch cables nor with SNI attached cables.

Do not swap cables on the SNI ports.

Do not swap cables between switches.

If adapters are accidentally "miswired" during the process of swapping cables, recable the adapters to their original positions.

# **3. Improved performance is more sensitive to bad links**

# **Component: HPS/LAPI**

**Problem Description:** The protocol (MPI or LAPI) will timeout if the job runs on bad links and the link routes are not fixed. If the link failure turns into adapter failure then the job gets terminated.

**Solution:** To resolve this issue monitor Service Focal Point for bad links and fix them.

# **4. HPS Cluster recommended LPAR reboot procedure**

# **Component: HPS/SNI**

# **Systems Affected: All HPS Users applying from pre-Service Pack 7**

# **Description:**

To ensure the HPS switch links are properly shutdown and re-enabled, it is recommended that you use the commands below, to recycle and reboot all LPAR/AIX images in your cluster:

"shutdown -F" <-- to shutdown LPAR "shutdown -Fr" or "dsh -av shutdown -Fr" <-- to reboot LPAR or multiple LPARs simultaneously

Use of the "reboot" command or "rpower" commands will not shutdown the HPS switch links in an orderly fashion - when more than one frame at a time is cycled concurrently the SNM daemon may hang and Service Focal Point could end up with artificial errors. If when these commands must be run concurrently on multiple LPARS, it is recommended that you use them one frame at a time in your cluster.

When the HMC gui is used to cycle an LPAR, it is recommended that you use the "shutdown" option to recycle the LPAR, not the "reset" option. The "shutdown" option will ensure that the HPS switch links are shutdown and re-enabled cleanly - whereas the "reset" option(s) will essentially use the rpower command (and not do an orderly shutdown).

NOTE: Use of the rpower or HMC GUI reset options should be reserved as a "last resort" for LPARS that are not responding to a shutdown command.

# **5. Striping mode Restrictions**

# **Component: HPS/SNI**

### **Description:**

**-** Striping currently limited to two links per task. Multiple tasks can use all links as long as there are more tasks than half the links available.

- Performance degradation for single task per link of 3% for unidirectional and 5% for exchange bandwidth at large messages. However, multiple tasks per link get full link bandwidth.

<span id="page-51-0"></span>- In non-striping mode you only get half the links on a p655 system using a 2 plane configuration when setting MP\_EUIDEVICE=sn\_single. You must use MP\_EUDEVICE= csss or sn\_all to get all links.

### **HPS Service Pack 14 fix list (by component)**

### **VSD**

I/O hung on cvsd disks after pulled all fc

# **LAPI**

RDMA\_SETUP FAILURE IN LAPI. User space mpi\_lapi jobs with 4 tasks/node wo Striping rDMA performance does not m LAPI\_Init/Term timing problem Reset NAM when peer domain changes. MPI\_Init() can be delayed due to retransmit**s** 

#### **Loadleveler**

 JOB RESTART CAN LEAVE PRIOR STARTER RUNNING PORT SCANNING CAN CAUSE LOADL\_MASTER TO HANG MIXED CLUSTER LINUX/AIX, LLSTATUS ERROR IF C WHEN USING API SCHEDULER TO PREEMPT JOB IF P Serial job cannot rerun after unpreempt API s LoadL startd has memory leak Correct CustomMetricCmd arg passing Negotiator daemon exited with status 255 duri Gang schGang preemption blocking jobs not pre PORT SCANNING CAN CAUSE LOADL\_MASTER TO HANG Preempted job can't resume after Preemption\_S Check on File System Units should display Uni Running On hostname is truncated llstatus -R shows RDMA available while RDMA n LoadL\_master coredumped while llctl -g CONSUMABLE RESOURCES(0) NEGOTIATOR PROCESSES LOADLEVELER INCORRECTLY SETS MEMORY TO DEFAU Correct CustomMetricCmd arg passing LL takes too long to start large jobs llctl -g fails on more than 1024 nodes set low file\_limits, hard limit set to 0 by s Resetting RESERVATION\_HISTORY should n Schedd fenced off by CM due to backlev llmkres created one-node reservation f Performance issue setting up reservati E jobs should start before I when res SOME D\_FULLDEBUG MSGS GO TO USER STDERR negotiator deadlock running/preempting many j Daemon reconfig paths use insufficent lock llq -x format problem llhold -r Preemmpted\_job will hang negotiator STARTD HANG STARTING PRESTARTED STARTER LoadL\_negotiator hung when huge memory Defect 124753 causes deadlock in negotiator 10 second delay serial ckpt=yes, also causes LL does not show accurate status of jobs

#### **Parallel Environment**

 Need HPS\_V14=0x25e3 value in NTBL\_DEVICE\_TYPE \_mpi\_printenv function error. TARGET APPLICATION HANG USING PE BENCHMARKER Seg. fault in MPI\_Alltoall setting MP\_INFOLEVEL=6 drastically increases Checking in help files for PE 4.2.1

#### **GPFS**

**NFS server: InodePrefetchWorker: waiti segv and disks are missing from mmlsdisk afte MMFENCENODEIN FAILS WITH "MMREMOTE: INCORRECT Update IA64 build flags Allow restricted mount, suspended disk failur Disable mmfsck reporting broken diskaddrs Opteron pointer swizzling assert:oldVal==SlimFatBit OR oldVal==WideFatB lcFence error ERROR IN LSPV WHEN ISSUES AS NON-ROOT assert:new oldVal==SlimFatBit OR oldVal==Wide Admin message cleanup fix mmfixcfg parsing Bad partial diskname matches on lspv output MOUNT LOOPING WHEN MANY DISKS WITH LONG NAMES mmdsh stderr processing mmcrfs failing with "Device type not Supporte mmtrace display trace files generated LINUX PANIC ON MMAPPED EXECUTABLE LINUX NFS SERVER ON GPFS DEADLOCK KERNEL PANIC AFTER KSFSRETRIEVEDISKADDR ERROR Use LC\_ALL=C More LC\_ALL changes dsmIsFileSystemLocal and interrupt handling syncfsconfig invocation Recovery fails before deldisk runs mmcommon recoverfs ASSERT FAILED: ADVLKOBJP == 0, OPENFILE.C, LI out of memory when opening a dir ERRLOG ENTRY FROM METADATA-VFS.C RC=-1 ERRNO=** 

#### **SNM**

**For a list of abstracts see the SNM readme at** 

**<http://techsupport.services.ibm.com/server/hmc/power4/fixes/mcode/v3r30.html> click on the 'view' link.** 

### **HPS/SNI**

**switch power off/on can lead to bad MLT routewords Add -x switch for fakeVmode - sim to verification mode add FN\_CHECKTHREADS and FSP packet sequence numbers Wrap test instruction misleading no snis can ping after a link error VPD database problem on the HMC fnm.snap cannot be taken when logged in with hpssvc wrap test for defective optical cable doesn't isolate BPA table not listing B-sideBPAs on vpdfs -y all HPSNM\_EVTSUM.log needs to be captured in fnm.snap Spurious SWITCHLINKUPs sent to recovery i\_stub\_FS support to dump link enables to Ext log Deadlock aviodance Don't invalidate iterator beforeDCA async is acked Switch MLTs not set properly during cold boot Using write under mask for REG20 enable the TOD thread MLT values do not circumvent bad ISB chip PROVIDE NEW MESSAGE TEXT TO SFP THAT IDENTIFIES WHEN MAINTENAN "chswelamast -q" command not being able to see the hmc ip add switch2switchLink() is broken for JSB link LSSWTOPOL SHOWS SVC REQ, BUT LINKS ARE PINGABLE AND OPERATIONA SMA not recognized on cold boot Change routing actions during Verification mode** 

### **GFW: Abstract**

Refer to the following links for complete list of abstracts for GFW fixes in HPS Service Pack 7 or higher: <http://techsupport.services.ibm.com/server/mdownload/7040681F.html> - for Regatta H <http://techsupport.services.ibm.com/server/mdownload/7039651F.html> - for Regatta IH

**HMC: SP14 Abstracts: This package addresses the following issues: USB keyboard problem on 7315-CR3 / 7310-CR3 Re-Enable signals in restricted shell Support diskette-less HMCs via USB for VPD collection Checkin of SP12 FNM RPMs (hmcpok\_rel3) Java exception when moving slot to another partition. Activation of lpar with ISA bus fails. Flash Memory support vterm doesn't handle the Tab key properly in Linux partition Problems in sending PMR if Secondary Phone panel is removed Updates to I/O microcode download New HMC hardware support 7315C04/7315CR3. Provide HMC's less key file that will prevent shell escape. Need to clean up session after DLPAR operation. Critical Data Backup fixes. Once enrolled with service agent, LPARs fails to update their info. Browser settings not saved after install corrective service. Remove restriction to use characters " ' / \ \$ > in password**